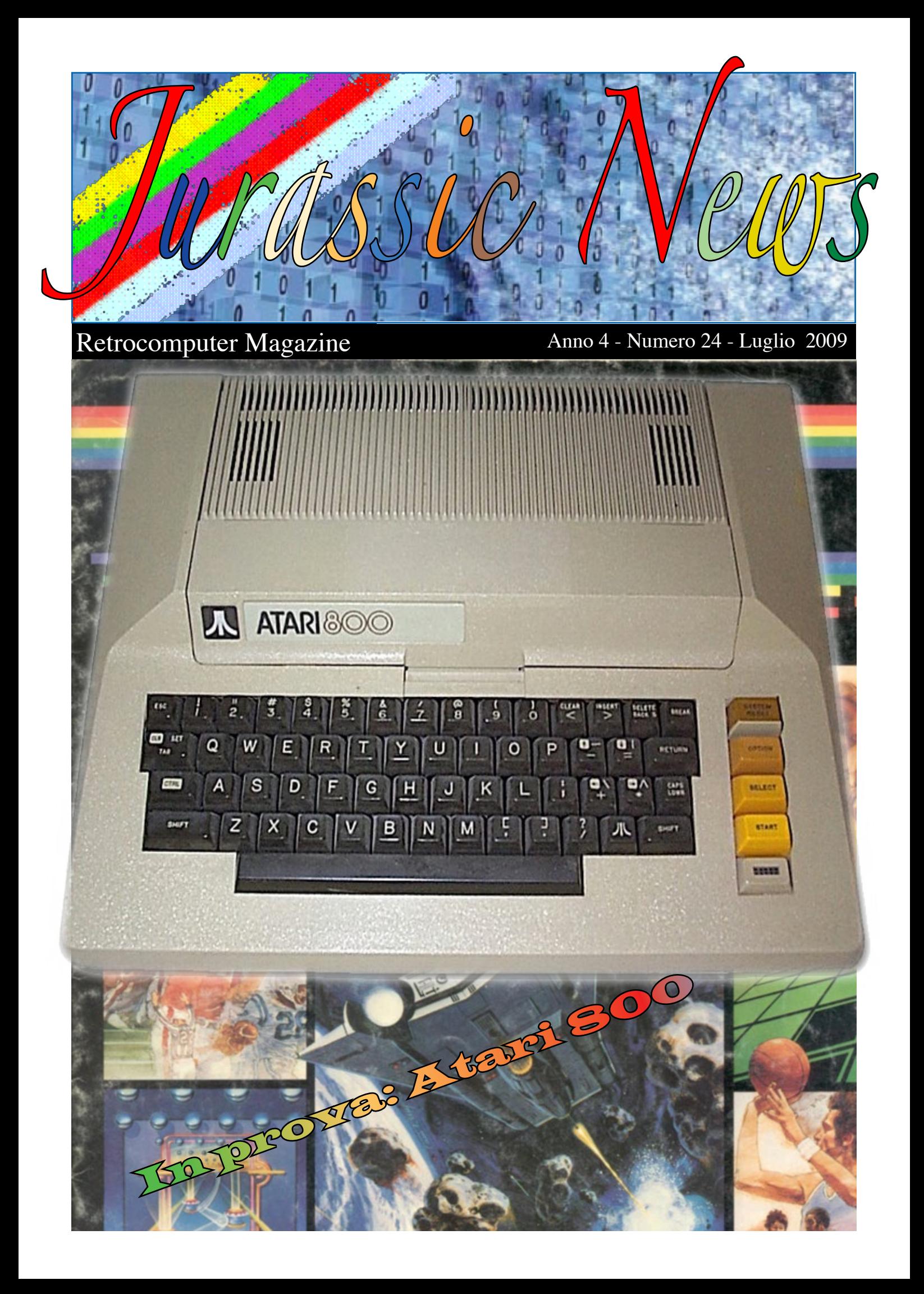

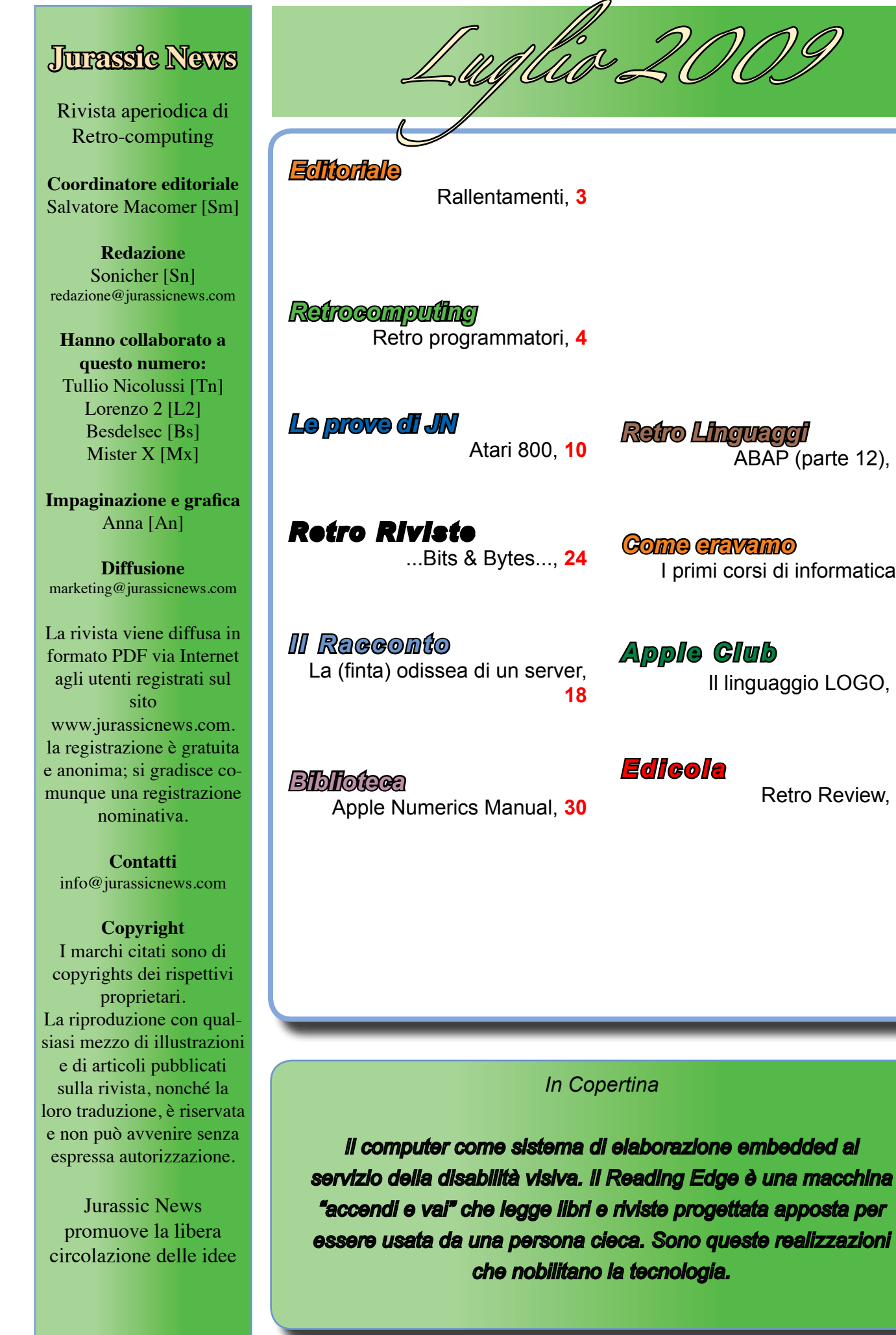

ABAP (parte 12), **32**

I primi corsi di informatica, **8**

Il linguaggio LOGO, **26**

Retro Review, **22** 

 $\overline{2}$ 

*Editoriale*

### Rallentamenti

Nel mondo del retro computing la lentezza è cosa di tutti i giorni. Infatti, abituati alle prestazioni dei moderni PC e console, ci sembra sempre di avere un paracadute dietro quando facciamo girare i programmi sulle macchine della nostra collezione storica.

Sia chiaro: io sono per l'elogio della lentezza e le prestazioni dei calcolatori mi interessano solo se hanno a che fare con i calcoli scientifici. Non essendo un accanito giocatore e confesso anche negato per la grafica, caricare un testo Word in 3 secondi piuttosto che in dieci non mi interessa più di tanto.

I rallentamenti fanno parte della nostra esistenza e gli antichi filosofi, o anche semplicemente i nostri padri/ nonni, ne facevano un vanto e non se ne vergognavano. Avvicinandomi all'età per la quale si pensa seriamente ad organizzare il lavoro per quelli che verranno, mi trovo sempre più a considerare prezioso e insostituibile il tempo passato a poltrire cullato dal mio iPod su una sdraio in giardino. Oppure a perdere ore di tempo per curare la mia (piccola) collezione di macchine e altro risalente all'epoca '80 e giù di li.

Anche Jurassic News è incappata in un rallentamento: questo fascicolo è meno ricco di pagine rispetto al nostro standard. Ci abbiamo pensato un po' su, giungendo alla conclusione che era migliore la scelta di mantenere la regolarità delle uscite piuttosto che attendere il completamento del numero o peggio inserire articoli riempitivi con il solo scopo di rimpolparne le dimensioni.

Certi della vostra simpatia e comprensione vi auguriamo come sempre una piacevole lettura.

**[Sm]**

### **Jurassic News**

*è una fanzine dedicata al retrocomputing nella più ampia accezione del termine. Gli articoli trattano in generale dell'informatica a partire dai primi anni '80 e si spingono fino ...all'altro ieri.*

*La pubblicazione ha carattere puramente amatoriale e didattico, tutte le informazioni sono tratte da materiale originale dell'epoca o raccolte (e attentamente vagliate) da Internet.*

*Normalmente il materiale originale, anche se "jurassico" in termini informatici, non è privo di restrizioni di utilizzo, pertanto non sempre è possibile riportare per intero articoli, foto, schemi, listati, etc…, che non siano esplicitamente liberi da diritti.*

*La redazione e gli autori degli articoli non si assumono nessuna responsabilità in merito alla correttezza delle informazioni riportate o nei confronti di eventuali danni derivanti dall'applicazione di quanto appreso sulla rivista.*

## Retrocomputing

*Non solo hardware e il software possono riguardare la retro informatica, ma anche le persone...*

### Retro programmatori

*Prendendo spunto dalla piccola storia raccontata da certo Alex Papadimoulis sul periodico Redmond Developer News, volevo fare quanche considerazione su una categoria di oggetti che possono a volte entrare a pieno titolo nella retro informatica: i programmatori.*

*Vi invito pertanto a leggere la storiella che segue e che abbiamo tradotto con il permesso dell'autore a beneficio di coloro che non se la cavano troppo bene con l'inglese o che semplicemente hanno piacere di leggere in italiano.*

### *Jurassic Programmers di Alex Papadimoulis.*

### *L'assunzione.*

*Quando Russ fu assunto alla Insura Corporation, una cosa gli apparve immediatamente chiara: in azienda lavoravano due categorie di programmatori. Le "Rock Star", reclutati dalle migliori università, avevano diritto ad una sistemazione da prima classe con uffici provvisti di finestra, avevano PC di ultima generazione con due monitor LCD da 21 pollici; e i "Dinosauri" , personale vecchio del lavoro, pigiati in cubicoli dalle dimensioni più o meno del comparto congelatore di*  *un frigorifero e potevano chiamarsi fortunati se risultavano in possesso di una tastiera funzionante per la loro stazione di lavoro con sistema operativo Windows 98.*

*D'altra parte questi ultimi abbisognavano poco più di un emulatore di terminale per il sistema di sviluppo Digital, mentre le rock star avevano il compito di sviluppare sotto .NET ed erano quindi attrezzati di conseguenza.*

*Non era sempre stato così, infatti appena sei mesi prima i dinosauri occupavano uffici più confortevoli. Essi erano responsabili della manutenzione, e alcuni di essi avevano contribuito a crearlo, del prodotto vecchio di venticinque anni, vera "mucca da mungere" per la Insula Corporation la quale ricavava dalla manutenzione delle procedure gestionali di che vivere e addirittura prosperare. Il sistema funzionava veramente bene: su una piattaforma VMS della Digital era sviluppato nel mai dimenticato linguaggio DIBOL (Digital Interactive Business Oriented Language) e forniva come unica interfaccia di accesso il classico terminale a caratteri, originale o emulato. Ma nell'età del Web e con i concorrenti che avevano a listino prodotti più moderni, i clienti domandavano di più.*

*Fu per soddisfare le richieste di una parte della clientela che la Insula Corporation decise di assumere un nuovo team di programmatori con un background "moderno" per riscrivere il software come applicazione Windows utilizzando il linguaggio VisualBasic.NET. Questo era il progetto e Russ vi arrivò qualche mese più tardi. Con la sua esperienza pluriennale nella programmazione Windows sotto la piattaforma .NET, Russ venne immediatamente assegnato al team "rock-star". Successe però che avendo un qualche background in COBOL, il suo capo decise che doveva passare un po' di tempo con i dinosauri. La manutenzione della procedura versione 1 assorbiva infatti molte risorse e i programmatori in grado di essere produttivi in breve tempo cominciavano a scarseggiare.*

### *Fuori dal coro.*

*Per la sua associazione con i programmatori dinosauri e la fredda accoglienza che ricevette il suo suggerimento di sviluppare per la nuova versione una libreria di controlli "piacevoli alla vista" e robusti dal punto di vista dello sviluppo, lo fecero ben presto uscire dal circolo delle rock star. I responsabili del gruppo si "dimenticavano" sempre più frequentemente di invitarlo alle riunioni e di assegnargli dei compiti. Così la sua occupazione parttime nel gruppo dei dinosauri si tramutò in un impegno full-time.*

*Dopo circa un anno la versione 2 del programma, approntata dai*  *programmatori rock-star, poteva mostrare poco più che una libreria di controlli tarata da numerosi bug. Come spesso succede ai progetti di grande dimensione, presto ci si rese conto che le scadenze non potevano essere rispettate e si decise di riutilizzare parte del codice scritto per la versione 1.*

*Passò altro tempo e la versione 2 degenerava progressivamente in un prodotto ibrido con un misto di nuove e vecchie tecnologie. Il server SQL venne abbandonato in favore del vecchio storage indicizzato sotto VMS, la multiprogrammazione fu ben presto abbandonata e le componenti di calcolo demandate al vecchio codice scritto in DIBOL sotto VMS mentre sotto Windows rimaneva poco più delle routine di interfaccia. L'ufficio qualità rivelò la propria inesperienza sui moduli in continuo cambiamento realizzando campagne di test a spot, senza una visione globale dell'intera procedura.*

*Quando la versione 2 fu terminata aveva assorbito quattro anni di programmazione full-time di 15 programmatori (le rock-star) ed era costata qualcosa come dieci milioni di dollari. C'era un solo problema: i clienti che si erano dichiarati interessati a fare lo switch avevano cambiato idea e rimasero alla versione 1, gli altri clienti che progressivamente ne presero contatto, si dichiararono per nulla impressionati del nuovo software. Alla fine non c'era nessuno disposto a fare da beta tester.*

### *Tentativi ed errori.*

*Dopo i primi fallimenti il management della Insula Corporation trovò finalmente un cliente che si convinse alla migrazione. I dati risiedevano ancora su VMS e in un week-end furono migrati per essere compatibili con la nuova versione. La prima settimana nella versione 2 fu un vero disastro: nessuna partita si bilanciava, i conti non venivano aggiornati, le transazioni trasferivano gli importi una volta si e una no e una quantità innumerevole di eccezioni riempivano il video di pop-up. Tutti i programmatori rock-star furono sguinzagliati negli uffici del cliente a fissare un bug alla volta in completo assetto di emergenza.*

*Le cose andarono addirittura peggio e dopo cinque settimane il cliente era imbestialito al punto che pretese il down-size alla versione 1 minacciando azioni legali nei confronti della Insula Corporation per le perdite di business sofferte.*

### *Bentornati dinosauri.*

*Senza nessuna alternativa il top management della Insula non poté fare altro che dedicare l'intero staff tecnico alla riconversione del cliente dalla nuova versione alla versione 1. Uno dei dinosauri si fece carico del coordinamento nella de-conversione: egli aveva una grande esperienza di migrazione della clientela e una approfondita conoscenza dell'ambiente VMS, DIBOL compreso.*

*Il problema fu che nel disegno delle strutture dati della versione 2 ci avevano lavorato dei programmatori freschi di scuola ma senza nessuna esperienza di transazioni elettroniche nel mondo reale. Il database che ne era risultato era mostruoso: consisteva in centinaia di tabelle non documentate che si incrociavano in altrettante relazioni prive anch'esse di adeguata documentazione. Il tutto era poi tenuto assieme con uso sproporzionato di codice XML.*

*I programmatori rock-star erano demoralizzati e molti se ne andarono spontaneamente, altri rimasero ad aiutare nella conversione del cliente alla vecchia versione.*

*Tre mesi più tardi il cliente finalmente era di nuovo alla versione 1. Nei giorni seguenti i programmatori rock-star che erano rimasti furono licenziati e i vecchi dinosauri rioccuparono gli uffici con finestra. Nei mesi precedenti i vecchi manutentori della procedura si erano trasformati in sviluppatori di nuove feature, anche con l'apporto delle idee fresche che portò in eredità il nuovo programmatore Russ.*

*Il top management della Insula Corporation ha imparato la lezione e non ha nessuna intenzione di ritentare una conversione del software a breve. La lezione è: "non spingere i dinosauri verso una prematura estinzione"!*

*Non sono in grado di dire se la storiella è vera o semplicemente è*  *servita all'autore per esemplificare un tema concreto: quello della dismissione forzata delle competenze perché ritenute "non aggiornate" rispetto alle richieste di mercato.*

*Personalmente ho vissuto una analoga situazione: nel mio caso il responsabile del reparto sviluppo decise di prendere un tool di programmazione di quarta generazione perché a suo dire la conversione delle procedure dell'azienda sarebbe stata impossibile in CO-BOL nativo.*

*Non ricordo nemmeno come si chiamasse questo "mostro" ma lo era veramente una mostruosità informatica: farraginoso, lento, pieno di malfunzionamenti, generava un codice povero di prestazioni e di robustezza. Io me ne andai prima di vedere come si sarebbe conclusa la vicenda ma ho saputo in seguito che il progetto anche in quel caso fallì miseramente e questo dirigente venne messo prima da parte e successivamente licenziato.*

 *Il raccontino di Alex contiene una serie di verità inconfutabili e si potrebbe trovare buono spunto per dibattere sui paradigmi di programmazione moderni e sugli stessi sviluppatori sfornati da scuole e università, ma non è questo il nostro tema.*

*Mi piace soffermarmi su questa idea dell'informatica che va a braccetto con le persone che l'hanno dominata e fatta crescere*  *e che nel tempo hanno sviluppato un patrimonio di conoscenze e di profitto per le aziende nelle quali hanno lavorato.*

*Un errore che fanno spesso i nuovi imprenditori, cioè coloro che si affacciano alla professione di informatico, è pensare che le procedure gestionali debbano rispondere a criteri di usabilità e di interfaccia pari a quelli che si pretendono per il Web: nulla di più sbagliato!*

*L'informatica gestionale è stato il motore finanziario per tutti gli sviluppi della moderna tecnologia nel campo dell'elaborazione dei dati e continua ad essere un terreno molto fertile e promettente per coloro che non si lasciano incantare dai richiami delle sirene dei nuovi linguaggi e dei nuovi gadget da scrivania, belli ma molto spesso inutili.*

### *[Tn]*

*L'articolo originale "Jurassic Programmers" è stato pubblicato nel numero di gennaio 2008 del periodico Redmond Developer News, nella colonna DevDisasters curata da Alex Papadimoulis.*

### Come eravamo...

I primi corsi di informatica

rmarsi in molte until ne unità fisical unità logica che sia fal-<br>sibile; e ciò può essere illustrato come

**JENNE** 

)≫

La storia dei sistemi e degli uomini che hanno creato un mondo nuovo.

Cap. III **COMPONENTI<br>DEI SISTEMI<br>A MICROCOMPUTER** QUELLOCHE SI VEDE<br>EMPRE QUELLOCHE SI OTTIENE

UNITÁ FISICHE E LOGICHE<br>NEI SISTEMI MICROCOMPUTER .<br>Niji un attimo al primo ce<br>I seguent

n una vecchia rivista di elet-<br>tronica del 1976 mi sono im-<br>battuto in un fascicolo allegato<br>nel quale viene ospitato un corso *n una vecchia rivista di elettronica del 1976 mi sono imbattuto in un fascicolo allegato introduttivo all'informatica e al micro-processore in particolare.*

 $@$  $@$  $@$ 

*Quella che possiedo è semplicemente la terza puntata ma è curioso esplorare come trenta anni addietro si pensava di insegnare l'elettronica digitale alle persone.*

*Trattandosi di una rivista per hobbisti, immagino che i curatori pensassero di avere difronte persone non troppo preparate dal punto di vista teorico e quindi lo sforzo è notevole nel tentativo di riportare termini così inusuali in un italiano "piano" e comprensibile. Ovviamente non si sapeva ancora come* 

*tradurre il floppy disk o peggio le funzionalità del sistema operativo (peraltro ancora agli albori), si tentava una qualche traduzione che non fosse troppo distante dall'originale: stampante ad aghi, unità di memoria di massa, etc... termini che peraltro sono oggi ampliamente accettati e compresi.*

*Il microcomputer è l'oggetto misterioso per eccellenza; a pagina tre se ne descrivono le componenti, curiosamente organizzate in "unità". "Unità lo-*

*gica operatore di messaggio" è ad esempio l'output a video, ma anche su stampante; "unità logica di immissione di informazioni" è la tastiera, ma anche il floppy, dal momento che può contenere informazioni leggibili dalla macchina.*

*Si ha come l'impressione che fosse necessario schematizzare tutto e riportare ogni singola componente ad una sola funzionalità, inquadrata però nell'ambito di un campo più vasto di utilizzo.*

*Per dare l'idea di un vero calcolatore compaiono le fotografie (ovviamente in bianco/nero) di un IMSAI 8080 e di un SOL Terminal Computer, portati ad esempio di realizzazioni disponibili al grande* 

### *pubblico.*

*Come funziona lo schermo è tema di un lungo capitolo pieno di disegni che in qualche modo devono far capire che quello che si vede a video non è che una "finestra" a scorrimento su un documento ben più lungo e articolato. Si parla quindi del cursore e di come scorrere lo schermo in su e giù grazie ai tasti cursore presenti sulla tastiera.*

*C'è una passione per i dettagli che oggi non si riscontra di certo; vengono descritti i meccanismi anche meccanici che permettono ad un tasto di codificare un carattere. Curiosa la previsione che troviamo ad un certo punto, quando l'articolista, spiegate le "disavventure" necessarie per porre rimedio al fenomeno del rimbalzo dei contatti che formano la tastiera, si spinge a profetizzare che "fra qualche anno le tastiere saranno a sfioramento". Ipotesi poi smentita, visto che anche oggi, dopo trent'anni, si preferisce di gran lunga il feedback meccanico rispetto al semplice tocco virtuale.*

*La presentazione delle memorie di massa non poteva non includere il registratore a cassette e il nastro di carta perforata. In questa occasione gli autori fanno presente il problema della compatibilità dei supporti con i vari sistemi di elaborazione presenti sul mercato. Evidentemente si tratta di un problema antico al quale abbiamo dato oggi solo una parziale risposta.*

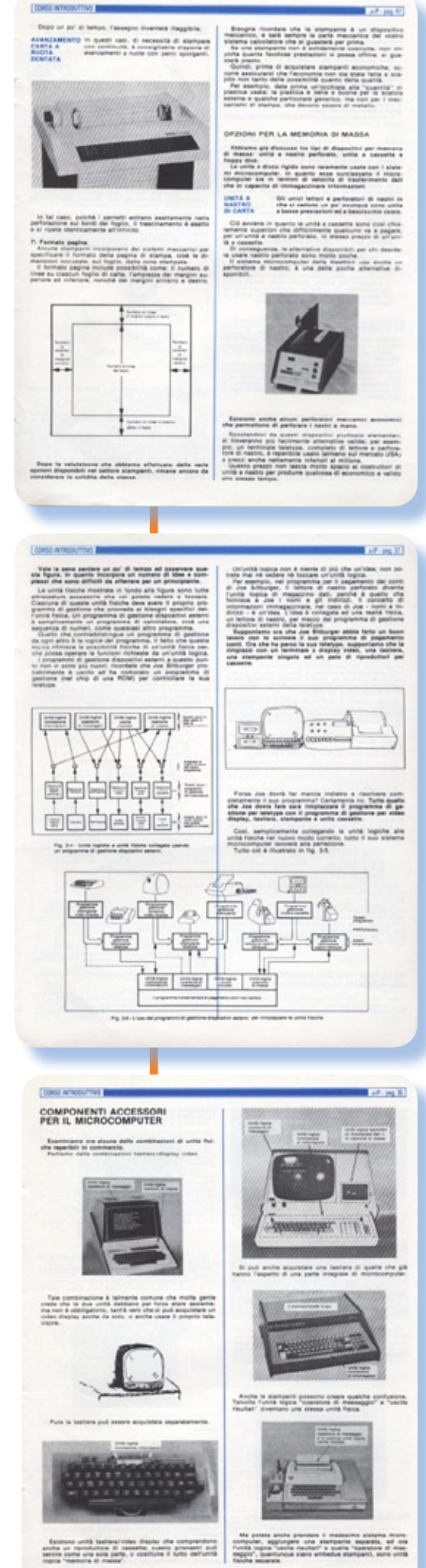

## Le prove di Jurassic News

## Atari 800

*Un classico viene messo sul banco di prova della nostra redazione. L'Atari 800 esce con l'intento di fare concorrenza ai vari Apple, Commodore e Sinclair, che per la verità nel 1979 non hanno ancora calato i loro assi migliori...*

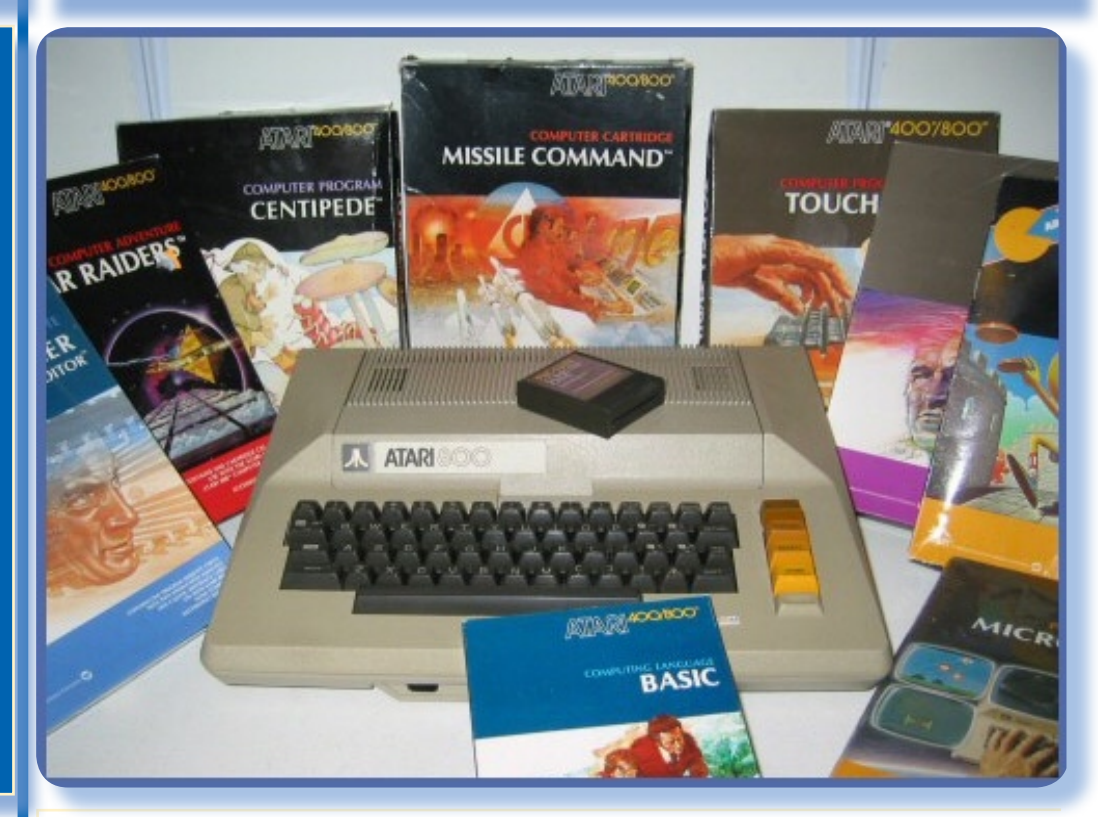

### *Contesto storico*

*Nel 1979 la Atari, produttrice della console da gioco VCS, decise di mettere sul mercato un sistema che, pur conservando le leggendarie doti di giocabilità della sua console, si ponesse nella fascia di mercato "computer". L'idea, si dice, era quella di competere direttamente con Apple e il suo sistema (il ][) che stava avendo un grandissimo successo.*

*Da questa idea scaturirono due macchine. La prima, il 400, decisamente orientato all'utente ludico, viste le limitazioni che presentava, mentre la seconda, denominato 800, molto più "personal compu-* *ter".*

*Del 400 diremo poco se non ricordare che è più o meno uguale dal punto di vista estetico, è limitato nelle possibilità di espansione e di dotazione base di memoria e infine presenta una tastiera a membrana al posto della più professionale tastiera meccanica.*

*Comunemente si crede che Nolan Bushnell, fondatore di Atari, sia stato l'artefice di queste macchine, ma Nolan se n'era andato già da un anno , fra l'altro dopo aver venduto Atari alla Warner Brothers, per cui possiamo pensare che al massimo abbia visto i primi abbozzi di progetto.*

*Il sistema 800 di Atari con una dotazione di software sia ludico che serioso.*

*Il lancio delle due macchine avvenne al Consumer Electronics Show di Las Vegas nel gennaio 1979 e rimasero a listino fino al 1983, nonostante nell'ultimo anno Atari offrisse il modello 1200XL aggiornato nelle funzionalità.*

*E' successo abbastanza spesso nell'informatica che quello che si crede sia un vantaggio per l'utenza sia guardato invece con un certo sospetto e che i clienti continuino sulla piattaforma alla quale sono affezionati piuttosti che tentare la strada nuova.*

### *Primo approccio*

*Il computer si presenta abbastanza simile all'Apple ][ del quale dichiara di volere ripercorrerne i lustri. Un cabinet robusto in plastica grigio-giallino, ospita la tastiera sul frontale leggermente inclinato in posizione ergonomica. La tastiera meccanica con i tasti scuri è una classica teletype QWERTY senza tastierino numerico al posto del quale sono stati accomodati quattro tasti dalle dimensioni assai generose e di colore degradante dall'arancio (quello più alto) al giallo (quello più basso).*

*Questi tasti costituiscono l'unica nota di colore presente nel design dell'unità centrale e la caratteristica che richiama subito l'attenzione al primo sguardo.*

*In coda alla tastiera il sistema si sagoma con un rialzo il cui frontalino ospita la scritta "ATARI 800",* 

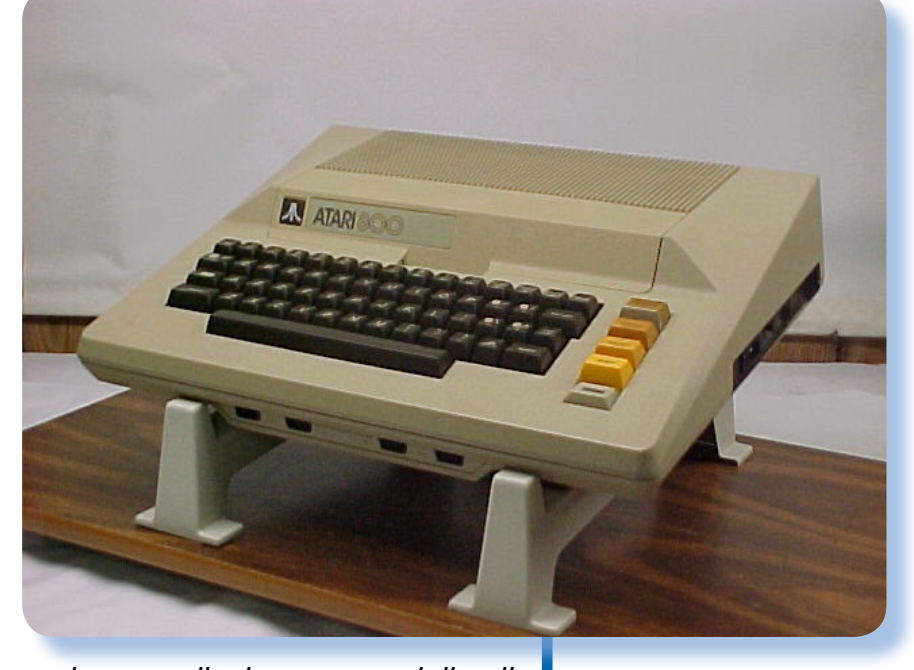

*cui segue il piano con griglie di aereazione.*

*A prima vista potrebbe sembrare che questo piano è un comodo appoggio per il monitor/TV e questo è in effetti l'uso che ne viene fatto, a patto di tenere questa periferica molto sul retro dell'unità, visto che frontalino e coperchio ospitano un cassetto a scomparsa che permette di accedere, una volta alzato, a due slot di espansione nei quali vanno infilate le cartridge del software.*

*Due viste del sistema ne fanno apprezzare la pulizia del design pur in presenza di una certa "massiccità", dovuta alle tecniche produttive non così raffinate come quelle che si renderanno disponibili fra qualche anno.*

*Per fortuna che una volta inserite* 

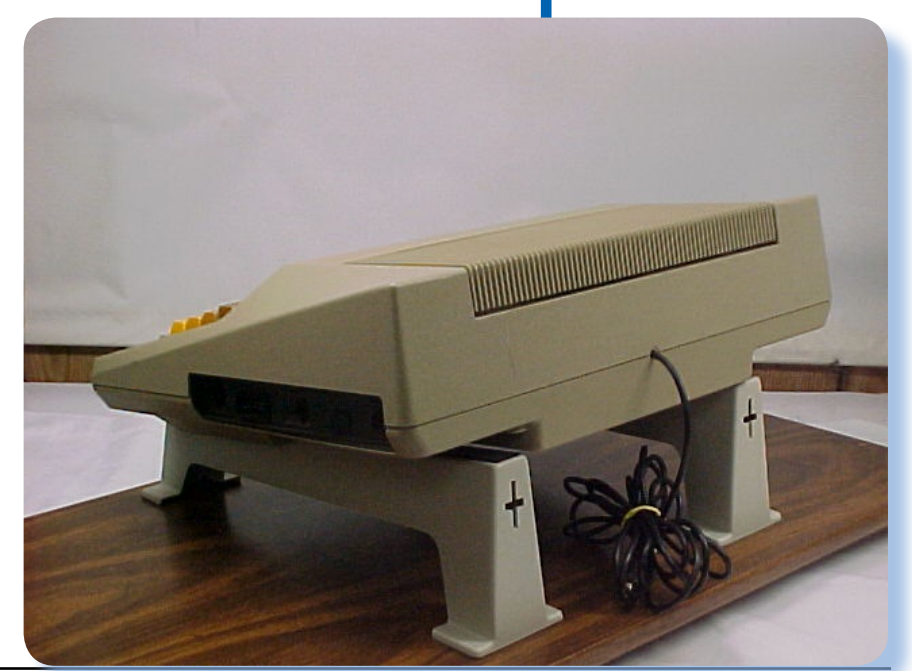

*le cartridge il coperchio può essere chiuso, altrimenti in posizione alzata ingombrerebbe non poco.*

*Il coperchio si può levare per intero, più o meno come succede con un Apple ][, evidenziando la possibilità di inserire dei moduli di espansione di RAM o ROM che diventano dotazione stabile del sistema. Il coperchio stesso è provvisto di feritoie di aerazione per il raffreddamento dell'unità.*

*NOTA: queste possibilità di espansione sono drasticamente limitate nella versione 400, dove è data la possibilità di aggiungere una sola cartridge e nessun modulo di espansione.*

*Girando attorno al sistema non possono sfuggire le quattro uscite frontali poste sotto la tastiera, dove si possono collegare quattro joystick, chiara rivelazione della provenienza ludica del sistema.* 

*Sul retro il cavo di collegamento al TV, non staccabile; sul fianco destro il connettore per il monitor, una uscita seriale, uno switch a due* 

*posizioni per scegliere il canale TV e l'interruttore di alimentazione con a fianco il jack dove collegare l'alimentatore che è esterno.*

#### *Hardware*

*Il sistema Atari 800 è costruito attorno alla CPU Mostek 6502 con clock da 1.7 MHz, coadiuvata da tre chip custom programmabili che la Atari ha progettato grazie alla propria esperienza nella costruzione di console come il notissimo VCS e che si occupano della grafica, dell'I/O e del suono.*

*La dotazione di base di RAM è di 16 Kb espandibile fino a 48 Kb tramite gli slot di espansione. Gli altri indirizzi sono riservati al banco di ROM (10 Kb) e alle cardridge inserite nei due slot.*

*L'I/O standard prevede quattro porte joystick, l'uscita monitor a colori, l'uscita TV modulata (UHF o VHF tramite switch), una uscita seriale multifunzione e un connettore di espansione con i segnali di siste-*

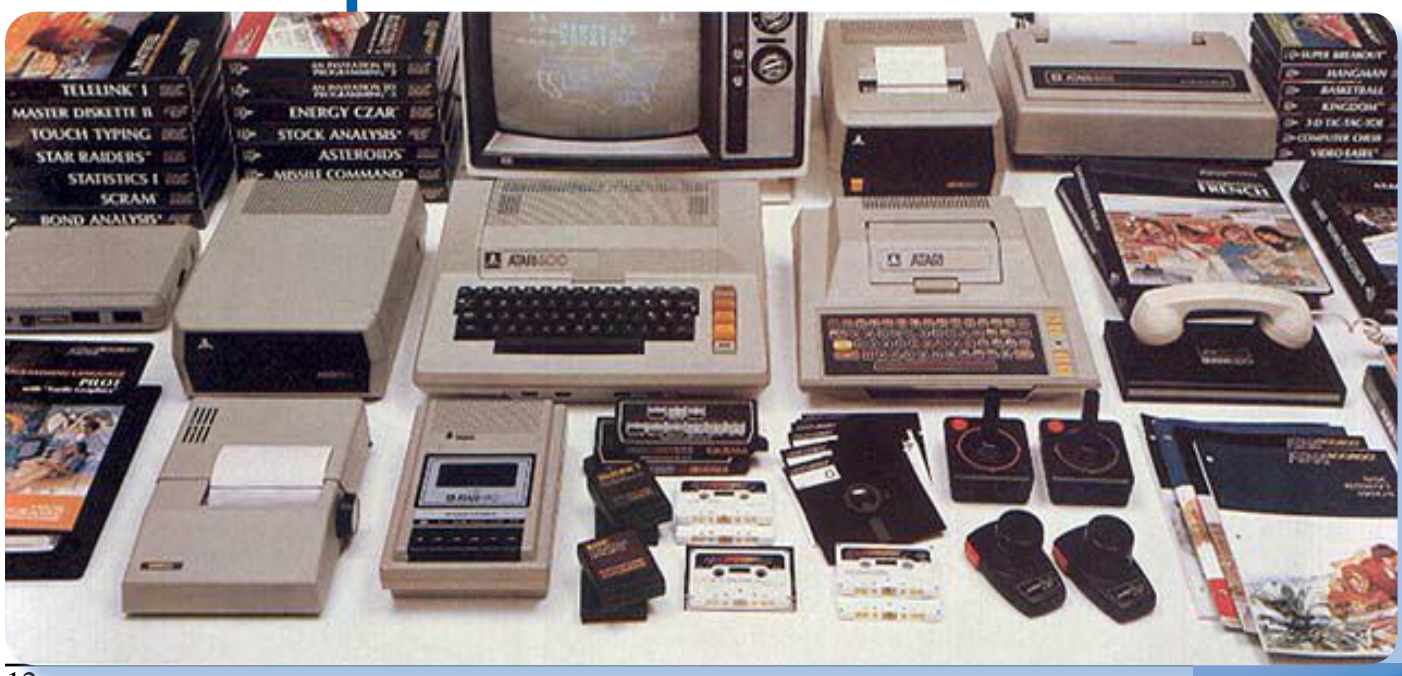

*Una panoramica piuttosto ricca di dotazione periferiche dei due sistemi (800 a sinistra e 400 a destra). Stampante, floppy disk, registratore, accoppiatore acustico,... C'è di che soddisfare qualsiasi esigenza.*

*ma. L'espandibilità è garantita dalla presenza del bus utente e dalla disponibilità di interfacce per seriali, floppy, etc...*

*Il comparto video è gestito da un chip custom, nome in codice "Antic" che prevede una modalità testo di 24 righe per 40 colonne e due modalità grafiche. La grafica a bassa risoluzione con pixel di 16 colori per una risoluzione di 80 x 192 e la grafica a dalta risoluzione con geometria 320x192 ma solo due colori nella gamma dei 128 disponibili.*

*Il suono è anch'esso pilotato da un chip custom "Pokey" che permette ben 4 voci indipendenti.*

*Smontando il sistema si accede alla piastra madre (figura in questa pagina) che è straordinariamente pulita e ordinata. I due chip più grossi sono i due custom Antic e Pokey, mentre il processore 6502 è inserito in uno degli slot di espansione.*

*Un hardware aggiuntivo interessante è l'espansione denominata Atari 850 che si configura come* 

*uno scatolotto a parte con alimentazione separata e collegamento via seriale all'unità centrale. Essa aggiunge una posta parallela Centronics, una Currunt Loop ed ben quattro seriali RS232.*

*Oltre al classicissimo registratore a cassette audio, è possibile collegare all'Atari 800 una unità floppy disk con* 

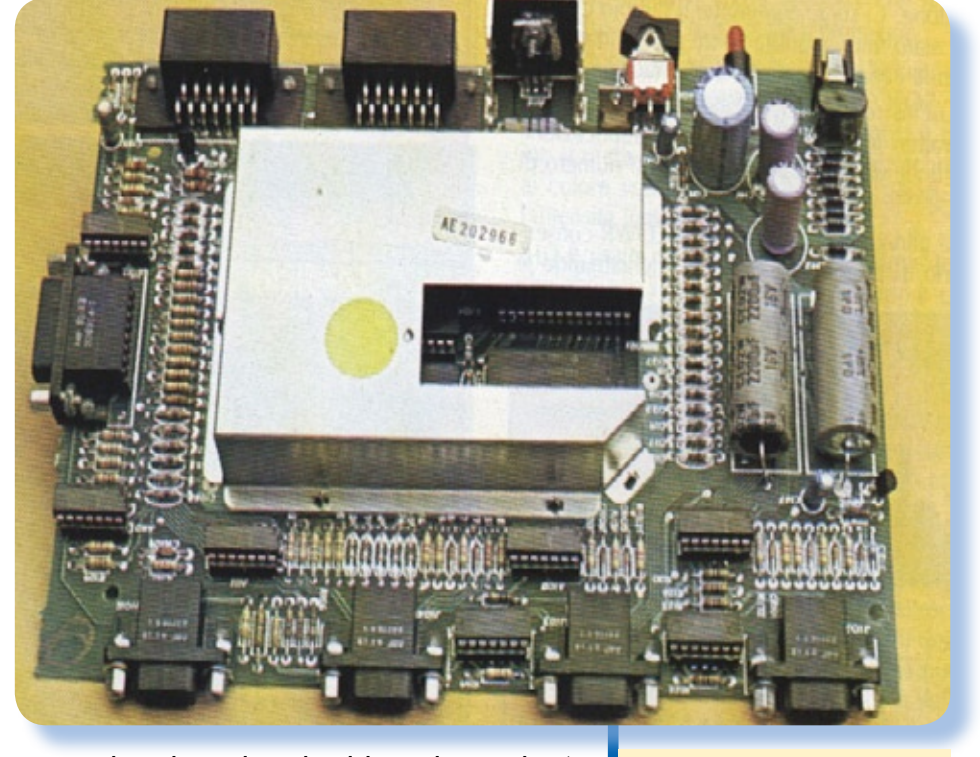

*singolo o doppio drive, denominate rispetytivamente Atari 810 e Atari 815. I dischi da 5,25" sono formattati a singola densità per circa 90 Kb disponibili o a doppia densità, nel caso del modulo 815, per circa 180 Kbyte disponibili.* 

*La periferica viene collegata attraverso l'interfaccia Atari 850 e trasferisce i dati via seriale. Se ne deduce che l'unità è equipaggiata di un processore che si occupa della gestione del flusso dati.*

*Come stampanti l'Atari ne propone tre di diversa classe, da 40 fino* 

*L'hardware dell'interfaccia Atari 850.*

*La piastra madre; il lato frontale si individua dalla presenza dei quattro connettori per i joystick; sul retro la user's port.*

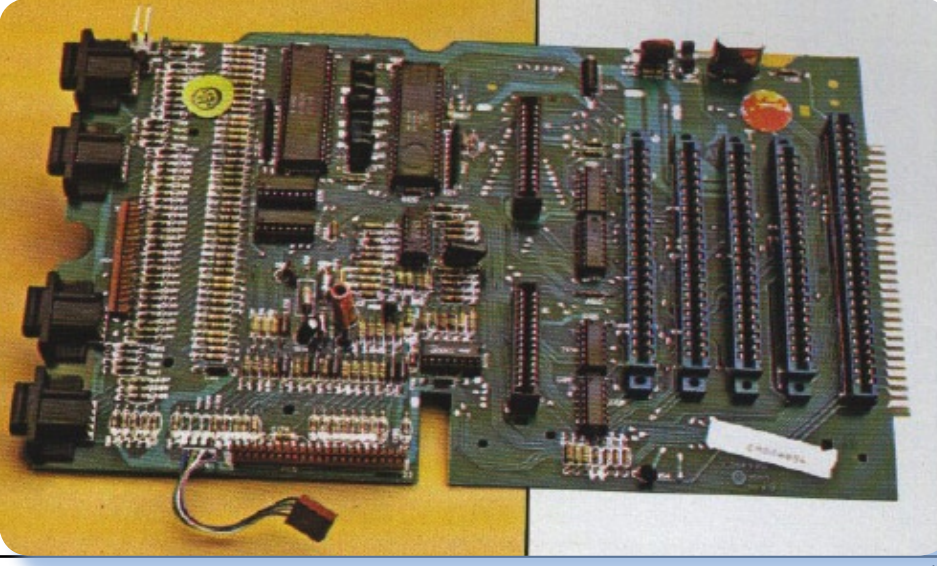

Jurassic News - Anno 4 - numero 24 - luglio 2009

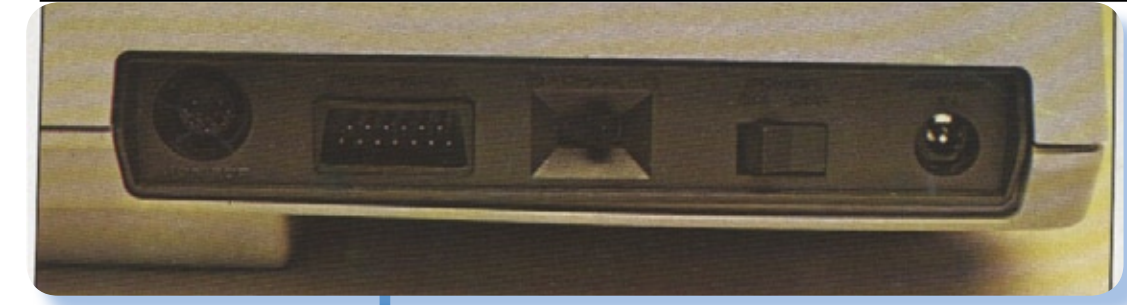

*Vista della fiancata destra con (da destra a sinistra) il blocco alimentazione (jack e interruttore), switch per uscita video (UHF o VHF), la porta di collegamento seriale per il registratore o l'unità floppy singolo e infine lo spinotto Din per il monitor RGB.*

*Una bella immagine del fratellino minore, il 400, con la cassetta BASIC inserita.*

*a 132 colonne. Infine troviamo la disponibilità di un accoppiatore acustico per abilitare la trasmissione dati via cavo telefonico. Siamo solo nel 1979 ma oltre oceano già qualcuno ci giochicchiava con queste cosette...*

### *Uso*

*Dunque l'Atari 800 arriva senza software e deve essere equipaggiato con una o due cartucce di software prima di essere acceso. La natura duale della macchina (computer personale e gioco) è in grado di soddisfare le esigenze* 

*di utilizzatori così diversi ma ovviamente la parte più interessante per conto nostro è quella che fa funzionare l'Atari 800* 

*come un computer programmabile.*

*"Macchina che vai, monitor che trovi" si potrebbe dire, intendendo per "monitor" non già il terminale video ma il programma in linguaggio macchina ospitato nelle ROM dei sistemi e che provvede alla fornitura delle funzioni di base: mandare un carattere sullo schermo, spostare il cursore, accettare un byte da una porta seriale, etc...*

*Nel sistema Atari il monitor occupa la ROM di 10 Kb che viene fornita in dotazione.*

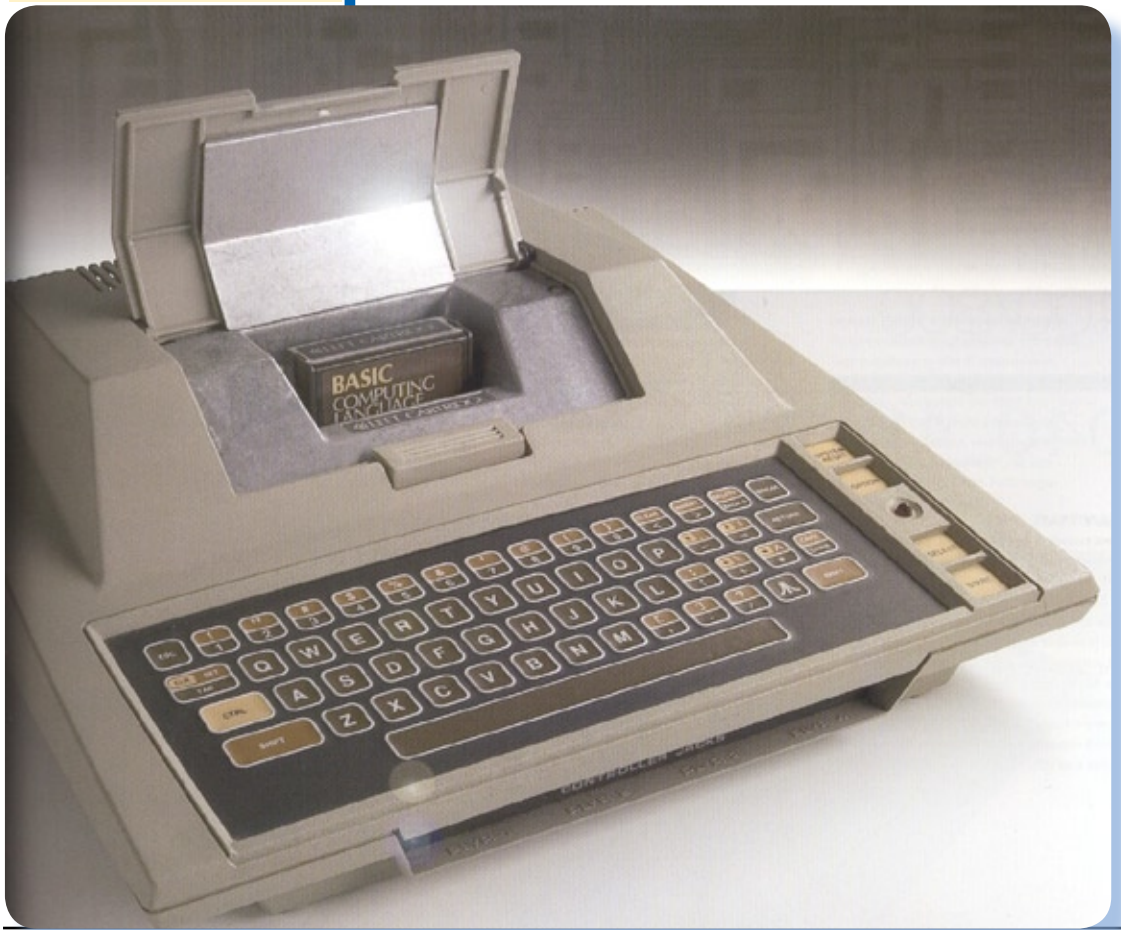

*L'onnipresente BASIC, linguaggio universale per la classe degli home negli anni '80, esiste qui in due versioni: una a cura della Microsoft (ed infatti viene chiamato proprio "Microsoft Basic") e una "nativa" di Atari caratterizzata dal nome alquanto eloquente di "Atari Basic".*

*Entrambi i sof-*

*tware sono su ROM e si inserisce nello slot di sinistra (ma solo in quello di sinistra in quanto il contenuto non è rilocabile) quello scelto per la sessione di lavoro.*

*Nel caso il sistema fosse equipaggiato con periferica floppy disk, allora un DOS viene reso disponibile per la gestione di questa periferica.*

*Il DOS in realtà si presenta non come un sistema operativo "classico" con comandi via shell, ma come un programma, che si chiama "DUP" (Disk Utility Program), e che funziona a menù mettendo a disposizione dell'utilizzatore, via meù a video, il minimo di comandi che servono. Ad esempio alla lettera "A" è associato il catalogo del disco, cioè il contenuto della directory (che è unica) sul floppy.*

### *Software*

*Tralasciando la collezione di cardtridge di gioco, perlopiù migrate dal VCS della stessa Atari (doverosa continuazione marke-*

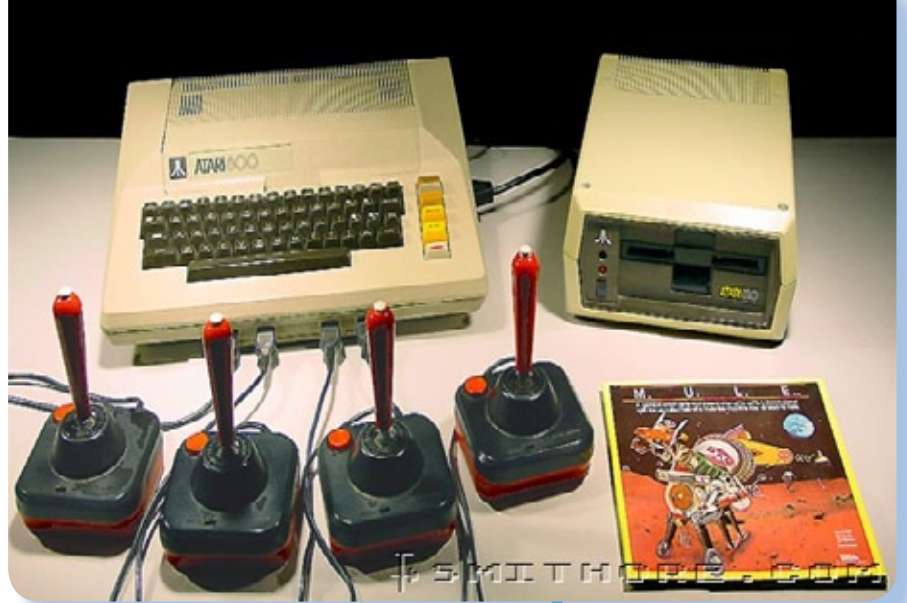

*ting della linea di prodotti), le cose per noi più interessanti riguardano la programmazione. Parleremo quindi dell'Atari Basic, un dialetto customizzato sulle caratteristiche del sistema.*

*Ci sono due manuali a corredo: lo User's Guide e il Reference Guide, il primo insegna la programmazione mentre il secondo si addentra più nelle specifiche tecniche.*

*L'interprete, contenuto in una ROM da 8Kb, non è particolarmente innovativo e ricco di funzioni. In particolare le carenze che si notano di più riguardano la mancanza di funzioni di stringa (LEFT\$,* 

*Il sistema in assetto ludico con ben quattro giocatori potenziali al comando di altrettanti joystick.*

*Confronto ravvicinato delle due macchine. La tastiera "vera" del modello 800 fa scomparire la controparte 400 che diventa poco più di un videogioco. [particolare della copertina della rivista m&p computer numero 16]*

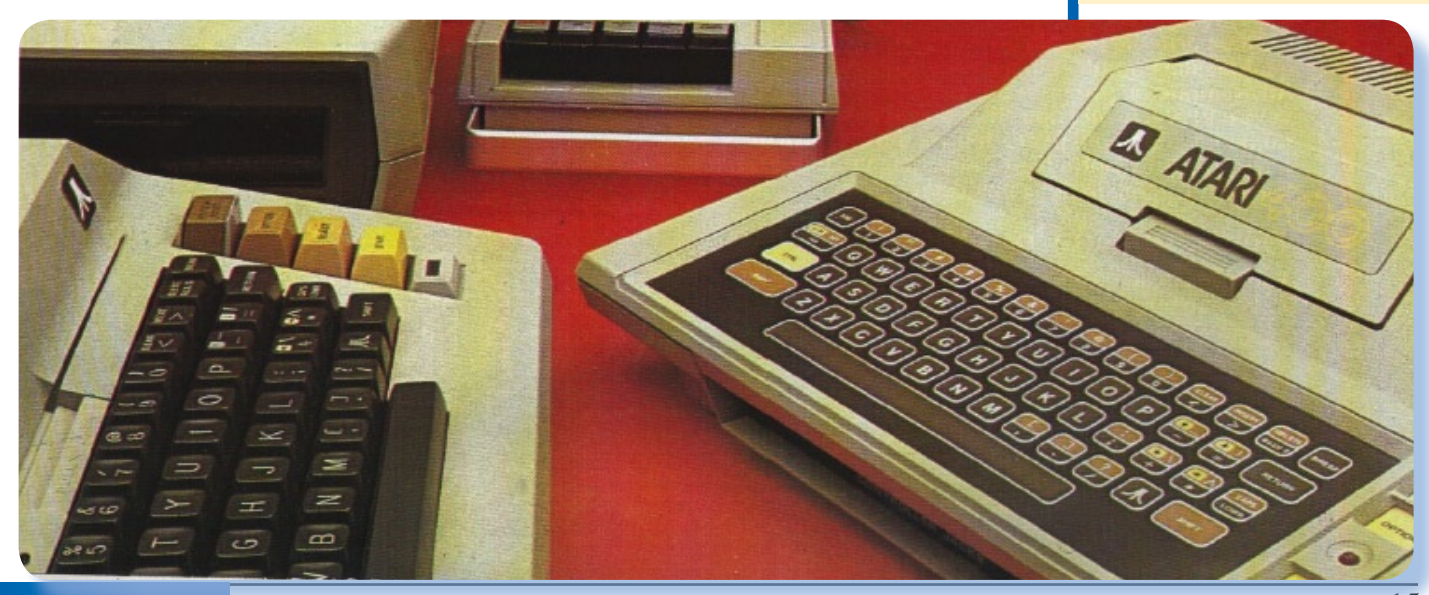

#### Jurassic News - Anno 4 - numero 24 - luglio 2009

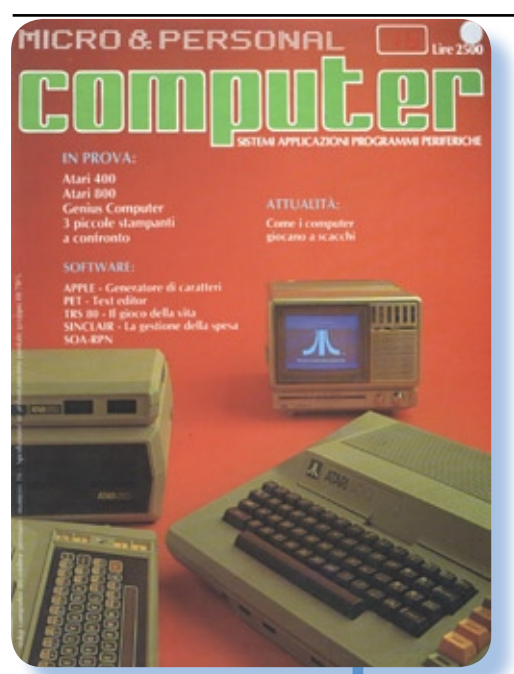

*In questa pagina le copertine di due delle maggiori riviste italiane che hanno ospitato una prova della macchina.*

*RIGHT\$, MID\$) e la limitazione a due delle dimensioni delle matrici. Manca anche la funzione TRACE, comodissima per la messa a punto dei programmi in un ambiente che non offre nulla per aiutare il debug.*

*Pesanti le limitazioni anche nella fase di editing degli statement, manca l'autonumerazione e altre piccolezze. Peraltro l'edi-*

*ting dei programmi non è un punto di forza in nessuno dei micro della prima generazione. Comoda invece la possibilità di fare un MERGE di due sorgenti, tipicamente per aggiungere delle routines in coda al codice principale.*

*Le possibilità grafiche di questo sistema sono notevolissime per l'epoca: ben 11 modi grafici, 9 dei quali programmabili da BASIC.*

*Si parte dal classico 24 righe per 40 caratteri a due colori per arrivare alla massima risoluzione di* 

> *320x160 pixel, sempre a due colori.*

*Nei modi intermedi i colori contemporanei aumentano (massimo 4, 5 nel caso del modo testo più sofisticato).*

*Sono disponibili anche combinazioni miste testo/grafica, cioè il video splittato in due zone orrizzontali (grafica sopra e* 

*righe di testo nella parte inferiore).*

*COLOR e SETCOLOR sono le due istruzioni BASIC che stabiliscono la palette (SETCOLOR) dei quattro colori scelti in una combinazione di 16 possibili e il colore corrente da usare con le istruzioni grafiche come PLOT e DROWTO.*

*Il suono è comandato dall'istruzione SOUND che dispone di quattro parametri: voce, distorsione, frequenza e volume.*

### *Conclusione*

*I due sistemi di Atari, ma soprattutto l'800, possono giocare alla pari con gli altri computer personali di classe home usciti fra il 1979 e il 1983. Non mancano infatti di software o periferiche sufficienti a soddisfare una classe di utilizzatori non troppo sofisticata e particolarmente interessata al mercato dell'intrattenimento tramite video.*

*L'organizzazione commerciale di Atari, con la sua penetrazione nel mercato grazie al successo della console VCS, ha giocato sicuramente a favore della diffusione di questo sistema.* 

*Un oggetto ben costruito e ottimamente ingegnerizzato che ha fatto la felicità dei fortunati possessori.*

*[Tn]*

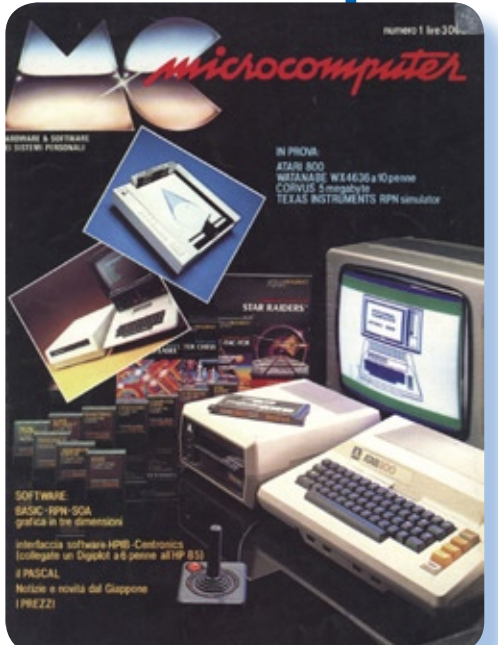

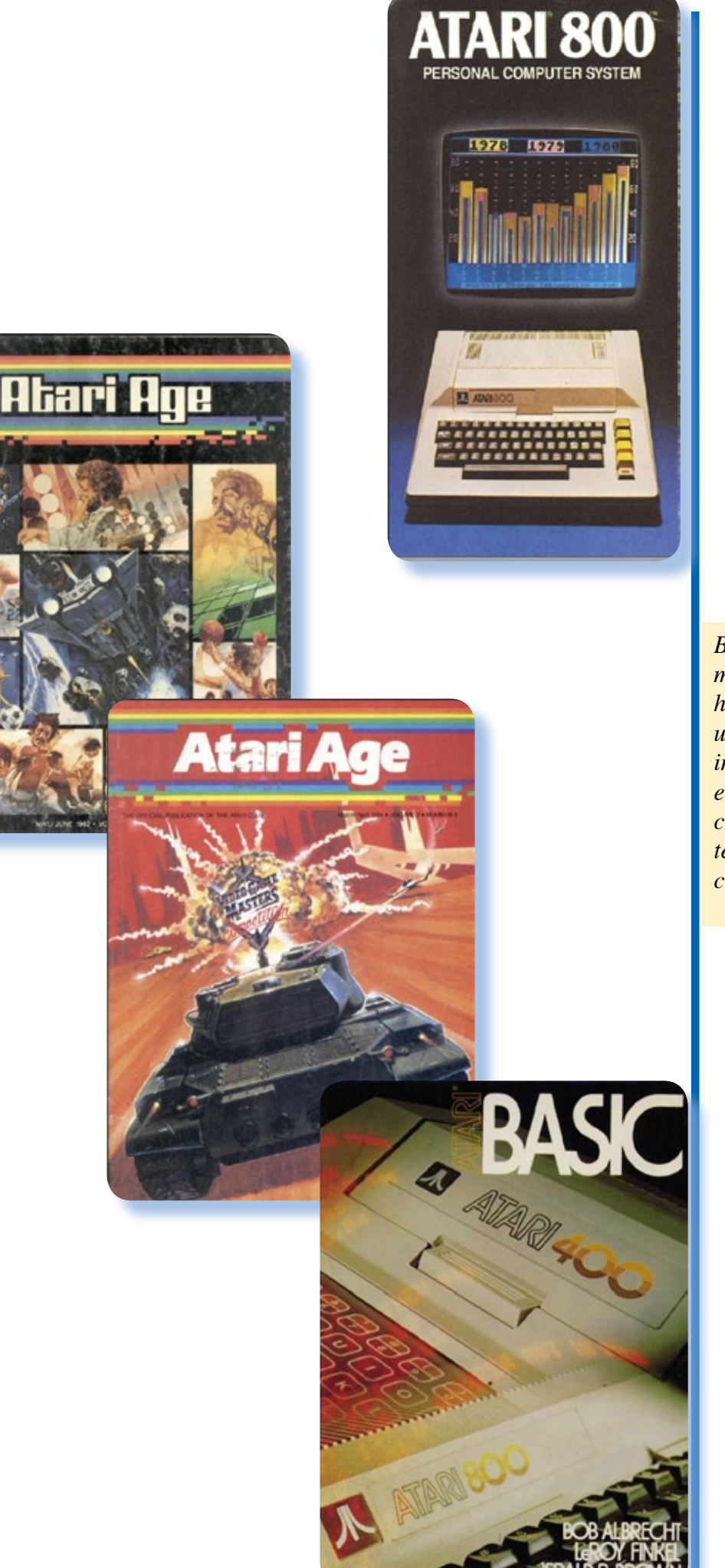

*Brossure, riviste e monografie. Atari ha rappresentato una sicura fonte di introiti per autori ed editori che ne hanno colto le potenzialità tecniche e soprattutto commerciali.*

### Il racconto

 *Rubrica curata da [Bs]*

### 2001: la (finta) odissea di un server

Storie di vita dove i computer (soprattutto retro computer) c'entrano in qualche modo.

I pc si presenta bene: cabinet<br>
"tipo server" con ventole ag-<br>
giuntive (e un discreto rumore),<br>
l'hardware non aggiornatissimo ma *l pc si presenta bene: cabinet "tipo server" con ventole aggiuntive (e un discreto rumore), non c'e' male: Piastra SuperMicro P6DGU: dual Pentium III 700 MHz con controller SCSI integrato (un adaptec AHA2940U2), un giga di RAM e quattro dischi SCSI da 36 Gb. Che voglio di più? Prima di fare salti di gioia per avere sotto le mani 'sto po-po'di hardware, leg-* *per verificare come veramente stavano le cose.*

*Ora, per chi non lo sapesse, ci sono molti motivi che possono "inchiodare" il sistema: i primi indiziati, dopo le componenti hardware più critiche, CPU e RAM in testa, sono i vari firmware presenti, quindi BIOS e driver del controller SCSI integrato. La scheda video è una Matrox G400, non dovrebbe dare problemi (ma controlleremo con una spare* 

*go la scheda, o per meglio dire il foglietto scrbacchiato che qualcuno ha appiccicato con un pezzetto di nastro adesivo al cabinet: "instabile".* 

*Il laconico foglietto/diagnosi del magazzino* 

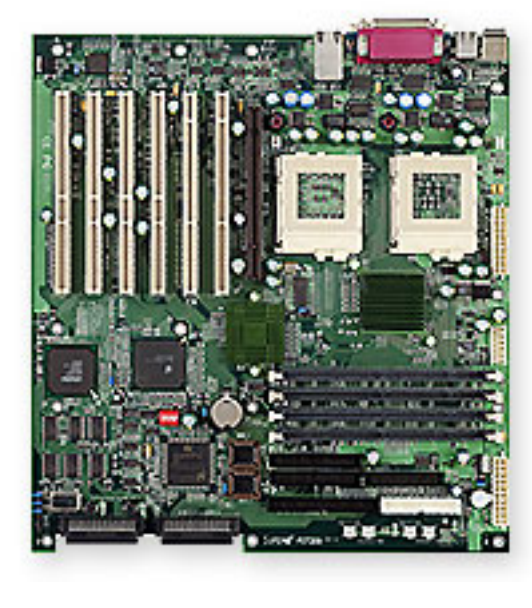

*inferiore), la RAM è ECC e presumi b i l m e n t e certificata per la piastra (una SuperMicro P6D-GU, una garanzia). La scheda* 

*è inquietante nella sua semplicità; che cosa signfica "instabile"? Che si pianta, questo è certo, ma in che circostanza? Sempre? Quando è caldo? Solo di giovedì?*

*Difficile dire se i ragazzi l'hanno semplicemente ritirato dal cliente o se ci hanno fatto delle prove "serie"* 

*di rete una 3Com XT Fast Ethernet, anche da questo punto di vista non dovrebbero sorgere problemi. Che altro? Basta così, direi... ah si, CD-ROM 52x e DVD, entrambi con meccanica TEAC su IDE (le uniche due periferiche su IDE).*

*L'hardware non è troppo obsole-*

*to dato che la piastra risale a qualche anno prima e il chipset (l'Intel 440GX) è ancora validissimo.*

*Va beh, proviamo... Parte tranquillo, prendo nota velocemente del numero che individua il BIOS, quella combinazione lunghissima di caratteri alfanumerici che appare nell'ultima riga del monitor al momento dell'accensione, la release del BIOS è la 3.1 (dopo controllerò se ci sono aggiornamenti); il chipset è l'Intel 440BX/GX. Parte anche il controller integrato AIC7890 (leggi AHA2940UW), che trova regolarmente tutti e quattro i dischi: tre IBM e un Samsung. Molto probabile che il samsung sia una sostituzione a seguito di un guasto, infatti i dischi IBM sono dei DDYS-T36950N ed è noto che scaldano parecchio (chi ha assemblato la macchina ha avuto cura di metterci le ventoline dedicate sul frontale). Il BIOS dell'Adaptec è di release 2.57.*

*Il boot sembra del tutto regolare, la partizione di avvio su uno dei dischi SCSI contiene Windows2000 server... tutto sembra regolare... è partita! Ed è anche veloce! Sfido, direte voi, con un biprocessore, un giga di RAM e dischi UltraWide, sono capaci tutti... :-)*

*Provo un po' a giocarci e... BOOM! Bloccato. Inchiodato proprio, non con la schermata blu, proprio non risponde nulla. Questo e' brutto perché se almeno arriva la "morte blu", sai che e' un driver, una DLL o qualche altra diavoleria Microsoftniana; insomma tutto da reinstallare e perderci due giornate, ma la* 

*soluzione poi è definitiva!*

#### *Riproviamo.*

*Dopo vari tentativi, con l'intento di individuare almeno l'origine dei guai, concludo che potrebbe essere il controller SCSI oppure la scheda di rete; infatti sembra che si blocchi quando si lavora sul file system. Provo a cambiare la scheda di rete perché si blocca immancabilmente quando la rete viene coinvolta. Controllo anche i driver della scheda e li reinstallo. Niente.*

*Non resta che reinstallare da capo il sistema operativo, ma già sono sicuro che prima di dismettere una macchina del genere le avranno già provate 'ste cose banali… Uffa, qui arrivano solo casi difficili. Mica che mi dispiaccia ma poi con tutto il sedere che ti sei fatto, il tuo lavoro viene paragonato a quello di uno che semplicemente ha passato il pomeriggio ad aspettare che il sistema abbia installato tutto da zero per benino… Capaci anche gli scolaretti!* 

*Diamo una occhiata ai siti di riferimento: il BIOS della piastra è aggiornato all'ultima versione, così come quello del controller SCSI. Nessuna indicazione, messaggio o altro sul web. Ora, su un sistema dual cosa si può installare? Windows NT, 2000 o Linux (anche qualcosa d'altro per la verità, ma meno abbordabile in termini di tempo da dedicarci). Comunque per sfizio tento anche i SO monoprocessore. L'installazione del/i sistema/i non da l'esito sperato: Win98, NT e persino ME, oltra a 2000 sia server che workstation,* 

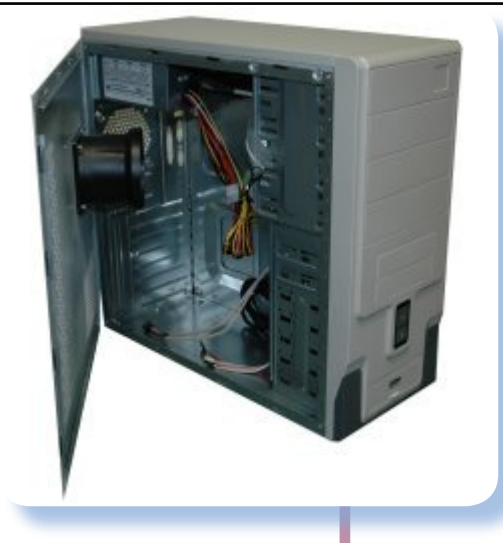

*la. Proviamo con Linux (hai visto mai?). Niente: prima provo con la Red-Hat (7.1), poi la Suse (7.1) e la 7.0 che ho sul DVD, poi Mandrake (8.0). Qualcuna arriva alla fine, qualcuna si ferma prima, ma tutte (e dicasi tutte) in-*

*chiodano la macchina senza preavviso.*

*Strana questa cosa: i vari windows arrivano tutti alla fine dell'installazione, Linux mai. Boh!. "Chi si ferma è perduto" penso, dopo due giorni di delusioni (PS: va da se che mentre installavo il software facevo altre cose ...:-). Mi sovviene di certe indicazioni di incompatibilità dei driver SCSI della Adaptec per non so quali distribuzioni. Trovo il floppy di boot per la Mandrake 8.0 e provo a partire con questo. Si, guadagno in velocità (sensibilmente), ma non arrivo nemmeno in fondo al primo cd. Però qui c'e' qualche cosa di diverso: il led dell'attività dell'HD continua a lampeggiare; decido di aspettare, ma dopo due ore è ancora li' e il mouse bloccato, la tastiera che non risponde: come al solito! Forse è un caso? Riproviamo: punto diverso ma stesso blocco.*

*Il lampeggiamento del led dell'HD mi ha messo una pulce nell'orecchio: vuoi vedere che è qualcosa legato alla catena SCSI? Apro la macchina e controllo con attenzione: è tutto corretto: la catena è* 

*non conducono a nul-terminata correttamente, la ponticellatura degli HD è ok. Provo a togliere tre dischi lasciandone solo uno: la Suse 7.0 su DVD con l'opzione "installa tutto" mi lavora per quasi due ore poi rinuncia anche lei. Cambio il disco e riprovo: negativo!*

> *Decido di rinunciare ai dischi SCSI. Apro la macchina e ci metto un drive IDE da 40 Gb come master sul primo canale, riparto dalla Red-Hat 7.1, tanto per fare in fretta: MAGIA! Il tutto va' liscio come l'olio ed il sistema è una roccia. Prima di cantare vittoria proviamo qualche test di bruciatura: due giorni sotto torchio: è ok! Ragazzi è OK!*

> *Metto un secondo disco IDE e reinstallo la redhat 7.1: nessun problema.*

> *Quando entra il direttore mi trova sommerso di fogli, appunti, attrezzi, cd, ... insomma la solita dotazione da scrivania del sistemista. -"Come andiamo con quella macchina?" -"Niente da fare... è bruciato il controller sulla piastra e non è stabile, non conviene fidarsi". Spero che la mia faccia sia contrita al punto giusto e che non trapeli la verità: sono due settimane che lavora giorno e notte, ho fatto tutti i test che potevo: una gran macchina!*

> *Abbocca. -"Che ne facciamo?". -"Pensavo di tenerla qui per qualche pezzo di ricambio... Non è che valga molto, comunque...". -"Va bene, tanto il cliente non si fiderebbe, gli lasciamo quella nuova, poi vedremo".*

### *Se n'è andato! Se n'è andato!*

*Perchè non venite a trovarmi in ufficio? Un collega si è affacciato l'altro giorno alla porta: -"Che cavolo è quel catafalco?". -"Niente, niente... un carciofo... non vedo l'ora che vengano a ritirarla i ragazzi del magazzino...".*

*Intanto dentro di mè me la rido: -"un giga di RAM due processori da 700 MHz, due dischi da 40 Gb, cdrom, dvd e masterizzatore, scheda di rete 100 Mbps, Matrox G400 32 Mb; appena mi capita a tiro ci metto pure uno ZIP, IDE possibilmente! E c'ho i quattro dischi SCSI ancora da sfruttare: aspetta solo che mi capiti sotto tiro un controller Adaptec PCI… Sì, sì tu tieniti il tuo Celeron 500". Penso e me* 

*la rido. Poi ho pure scoperto che il controller scsi integrato non funziona solo per la parte ultra Wide, mentre la catena SCSI II funziona a meraviglia. Per adesso c'e' solo un vecchio disco IBM da 8 Gb e uno streamer DAT 4/8 Gb, ma crescerà... crescerà...*

### *[Bs]*

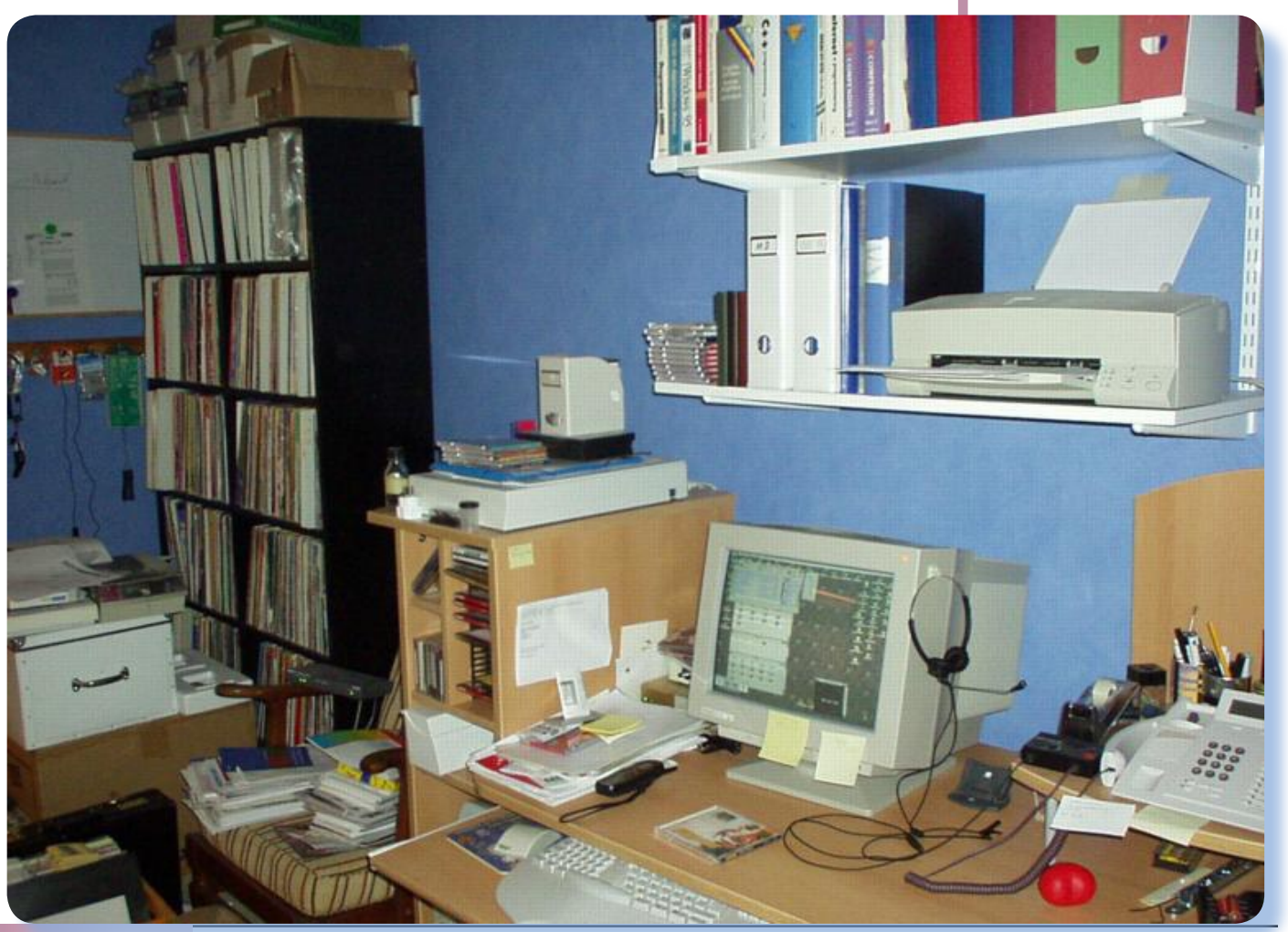

## Edicola

## Retro Review

*In edicola o sul Web le riviste che parlano di computer, preferibilmente retro o free*

### **Scheda**

Titolo: *Retro Review*

*Editore:*  Ian Gledhill Jorge Canelhas

Web<sup>.</sup> http://www.retroreview.com

Lingua: Inglese

Prezzo: Free (past issues)

Primo numero: Gennaio 2002

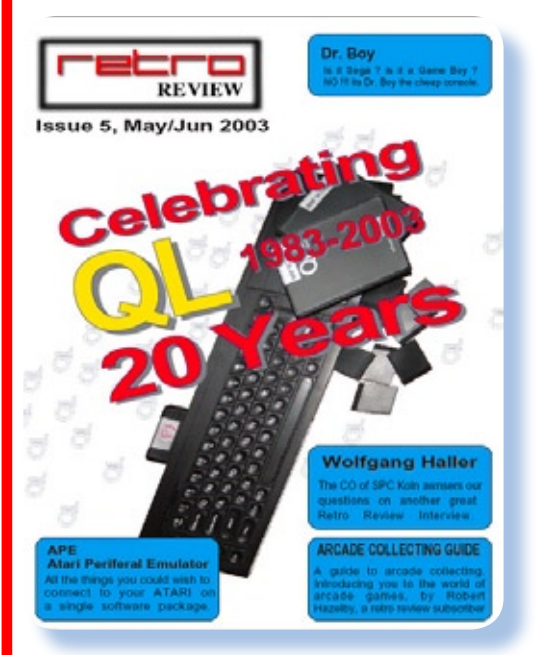

etro Review è una rivista<br>
molto simile a Jurassic<br>
News. Fatta da appas-<br>
ionati per appassionati di retro *molto simile a Jurassic News. Fatta da appassionati per appassionati di retro computing, si propone come periodico di informazione per il mondo dell'home anni '80.*

*Si tratta di una collaborazione anglo-portoghese, cosa curiosa ma non poi tanto, visto che Internet rende possibile simili sinergie e che il testo è in lingua inglese. Anche Jurassic News sta cullando da tempo questa chimera di farne una versione internazionale, cosa tutt'altro che semplice...*

*Retro Review nasce nel 2002 come rivista cartacea a pagamento al costo di 4 Euro per fascicolo, più spese di spedizione che dipendono dalla regione. Gli editori*  *offrono anche un abbonamento annuale di sei numeri a 24 Euro, offerta che mi sembra abortita sul nascere, visto che sono riusciti a mettere assieme cinque numeri in due anni (dal gennaio 2002 al gennaio 2004). Attualmente il sito (www.retroreview.com) annuncia "a breve" il numero sei, ma si capisce che è più frutto di un mancato aggiornamento delle pagine piuttosto che di annunci effettivi e aggiornati.*

*Ogni fascicolo è composto da una sessantina di pagine con qualche tentativo di sottoscrizione di spazi pubblicitari. Grafica molto spartana, pochi colori e immagini, layout lineare senza acuti di nessun genere. Probabilmente ci si è avvalsi di un programma di word processor piuttosto che di un programma di desk top publishing moderno, ma posso sbagliarmi naturalmente.*

*Classicissimi gli argomenti, come ad esempio nel primo numero troviamo:* 

- *• ZX 81 Special Aniversary Feature.*
- *• Presenting the Timex Computer 2048*
- *• VZ Alive (VZ 200).*
- *• Joust Review.*
- *• Interview With Thomas Eberle from Sintech (FBI).*
- *• SpecNG.*
- *• Webbing the Amiga part I.*

*Si finisce, nell'ultimo numero disponibile, con una celebraziome del ventesimo anniversario del lancio del computer Sinclair QL.*

*Altri temi trattati: l'emulazione, la recensione di giochi e l'hardware. Quest'ultima sezione troviamo sia una molto interessante anche perché ne conosciamo le difficoltà operative di organizzare una simile cosa anche per JN.*

*Altra sezione che abbiamo apprezzato moltissimo è quella relativa agli upgrade disponibili per i vari modelli Amiga. Destreggiarsi fra le molteplici possibilità non è affatto facile per chi l'Amiga non l'ha praticato in maniera intensiva.*

*ro. Gli stessi quattro euro richiesti per la copia cartacea sono troppo bassi per coprire le spese di stampa...*

*Si può pensare che il problema stia nella poca pratica del mondo editoriale da parte dei due leader del progetto, ma se mercato ci fosse, allora anche i professionisti si sarebbero fatti avanti! Anche "Vintage Technology", della quale non si hanno notizie dal luglio dello scorso anno, pur nascendo "ben staffata" non è andata oltre il numero otto!*

*I segnali sembrano indicare inequivocabilmente che in realtà non c'è mercato. L'argomento è troppo di nicchia per essere appetibile e per consentire quel bacino di utenti tale da permettere non dico il guadagno, ma nemmeno la sopravvivenza delle riviste di settore.*

*[Sn]*

### *Conclusioni.*

*C'è una riflessione da fare sulla storia di questa, come di altre analoghe pubblicazioni, ed è questa: come mai durano così poco? Che cosa manca per trasformarsi da promesse a costanti presenze?*

*Il caso Retro Review non è nè unico nè raro... forse il fatto di non aver puntato su una distribuzione elettronica? L'organizzazione per stampare e spedire i fascicoli potrebbe essere troppo onerosa per coloro che lo fanno nel tempo libe-*

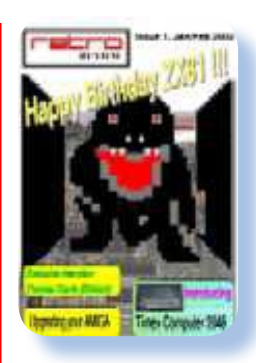

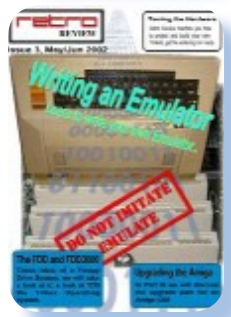

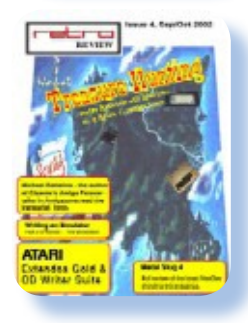

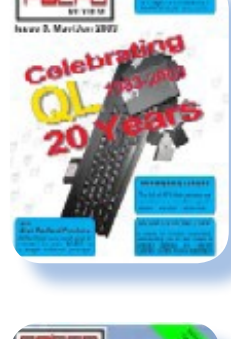

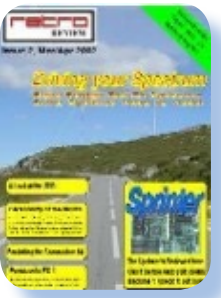

# Retro Riviste

## ...Bits..&..Bytes...

La rassegna dell'editoria specializzata dai primi anni '80 ad oggi

### **Scheda**

Titolo: *...Bits..&..Bytes...*

Sottotitolo: *New Zeland's Computer Magazine*

#### *Editore:*

*Neil Birss, Dion Crooks, Paul Crooks*

Lingua: Inglese

Primo numero: Settembre 1982

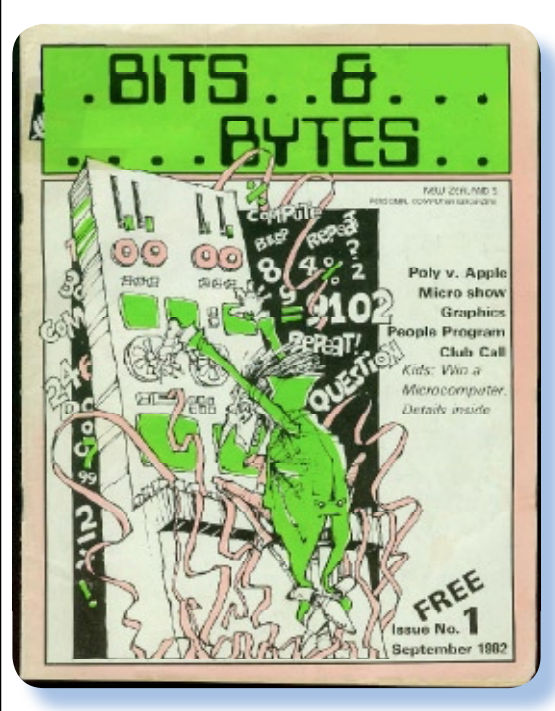

**A***nche i paesi "satellite" abbracciato con entusiasmo le del mondo anglosassone hanno da subito stesse idee legate all'informatica personale, così come la consuetudine di pubblicare i periodici di riferimento.*

*Bits&Bytes (lo scriviamo senza i puntini che farebbero parte del nome) ne è un esempio: qualcosa di assolutamente in linea con il resto del mondo ma, diciamo così, localizzato per un mercato un pochino più ristretto.*

*La qualità della testata è sicuramente buona anche se si caratterizza per due cose che secondo il mio punto di vista sono interlocutorie: un grande spazio occupato* 

*dalla pubblicità e la dimensione degli articoli che per la maggior parte sono confinati nella pagina singola, al più con qualche appendice a fine fascicolo.*

*La sessantina di pagine contengono alla fine poco più del 50% di informazione "vera", anche se bisogna riconoscere un aspetto "educativo" anche nella pubblicità. Questa è infatti per lo più tecnica e, cosa che in Italia all'epoca non era permesso, è spesso comparativa. Cioè si trova scritto: -"Comprate il mio* 

*computer perché costa meno dello Spectrum e ha più grafica del Commodore64".*

*Si nota in generale una certa attenzione a non sprecare spazio, segno che l'editoria ha un certo costo di produzione, mentre il colore è risevato alle copertine e a qualche pagina pubblicitaria, evidentemente pagata molto bene.*

*Per il resto non c'è moltissimo da dire sui contenuto della pubblicazione che sono in linea con le altre analoghe dello stesso periodo.* 

*Essa tratta gli home in senso ampio con lezioni di base, concetti generali e piccole incursioni nei particolari delle singole macchine.* 

#### Jurassic News - Anno 4 - numero 24 - luglio 2009

*Ospita delle rubriche più o meno fisse dedicate agli home che vanno per la maggiore: Spectrum e Commodore sopra di tutti.*

*C'è spazio anche per le prove hardware che però sono piuttosto carenti di informazioni e soprattutto di foto, spesso è presente solo una unica foto in bianco/nero dell'unità centrale, senza altri particolari fotografici che possano far apprezzare, per esempio, le dimensioni reali della macchina e l'usabilità della tastiera o l'output a video.*

*[Sn]*

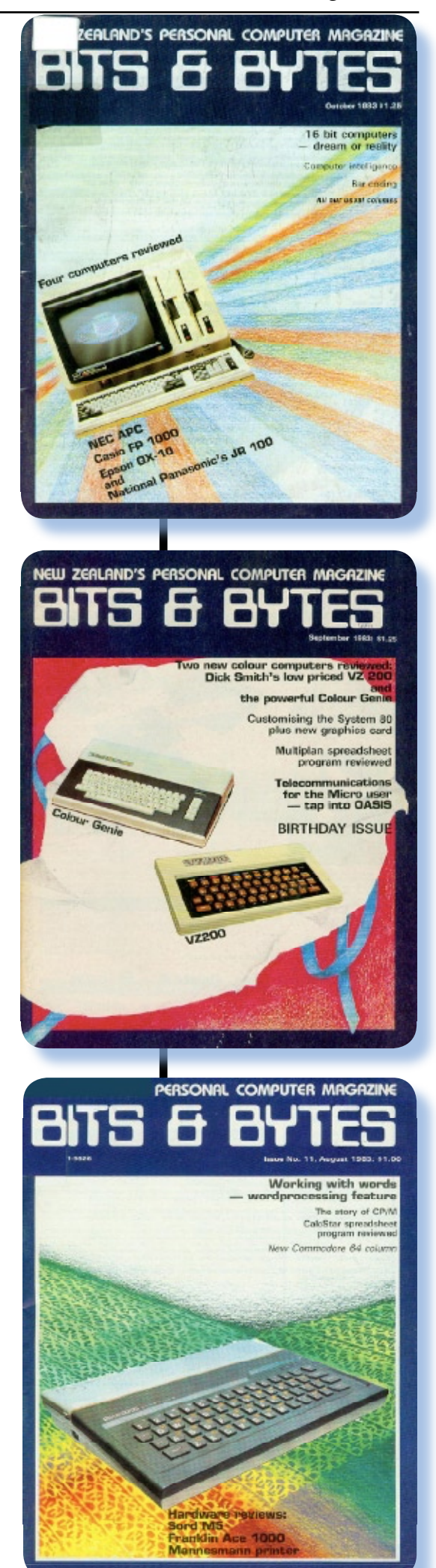

# Apple Club

*La mela come paradigma della programmazione*

## Tutti i linguaggi dell'Apple (10)

apple logo //

### Press RETURN to start Logo Press Q-S to see what Logo can do

### *Il LOGO*

I Logo è un linguaggio di programmazione mirato a insertio prosenti protenti della programmazione basandosi sul *l Logo è un linguaggio di programmazione mirato a insegnare i principi della procoinvolgimento diretto dell'utente che viene portato a "pensare" come il computer. Questa è una strana definizione in realtà; più spesso si trova una descrizione che propende più per la programmazione grafica interattiva: la famosa "tartaruga" da pilotare sul video, anche se, con la dotazione grafica degli home ciò che si riusciva ad ottenere era obiettivamente povero.*

*In pratica un programma in Logo consiste in una serie di istruzioni* 

*atte a far muovere un cursore sul video in modo che la traccia lasciata dallo stesso diventi un disegno. Non è strano che la Apple in prima persona abbia speso molte energie per farsene carico in proprio della definizione di un tale linguaggio; infatti il Logo ha avuto un discreto successo in ambiente educational (nelle scuole di primo grado), io credo per il semplice fatto che era facile da apprendere non tanto per i bambini (che apprendono qualsiasi cosa) ma da parte degli insegnanti. Non va dimenticato infatti che le prime esperienze di introduzione del calcolatore nelle scuole si sono trovate davanti un corpo insegnante che era del tutto nuovo a queste tecnologie e che non sa-*

*Il linguaggio LOGO: un'altra possibilità di programmare la*  *peva assolutamente che farsene della macchina. Fare dei disegni sul video, spacciandoli per insegnamento della geometria, poteva andare bene e infatti questo è stata la chiave di lettura del Logo per molti anni.*

*In realtà con il Logo si possono fare delle cose discretamente complicate, ma crescendo nella complessità del codice ci si trova a combattere con le limitazioni di un linguaggio adatto al disegno bidimensionale ma a poco altro.*

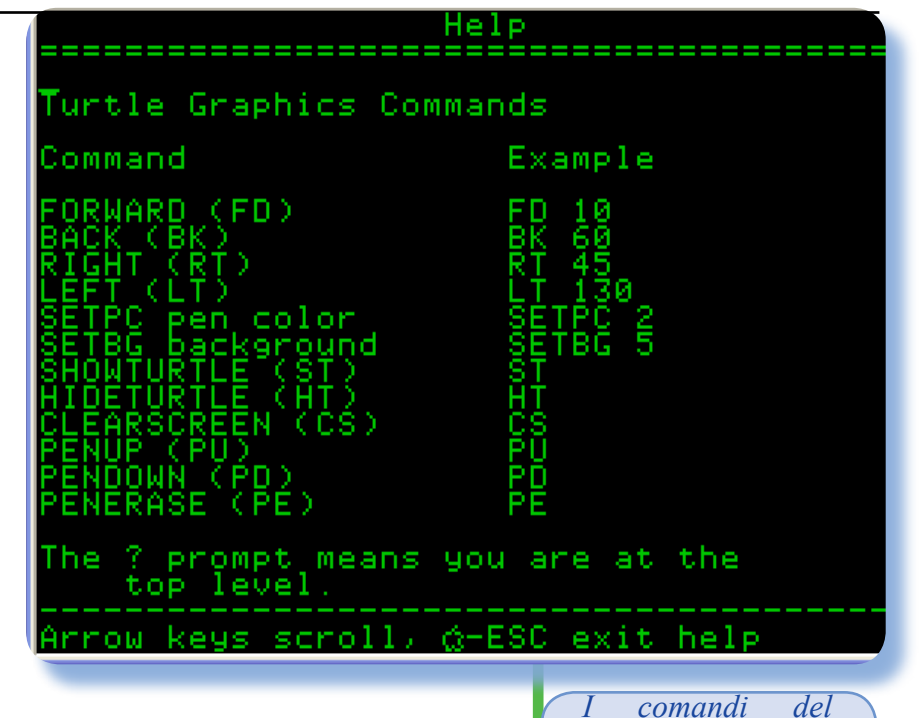

*LOGO Apple*

### *Il prodotto*

*L'implementazione ufficiale Apple arriva su due floppy. Il primo è l'Apple Logo II, mentre il secondo supporto contiene un corso di auto-istruzione denominato in italiano "Sperimentare il Logo".*

*Il Logo II funziona sotto Prodos (credo ci sia una versione precedente funzionante sotto DOS o UCSD) e quindi il disco di boot deve contenere i file di sistema.* 

*Dopo lo splash screen iniziale si ha la possibilità di passare all'ambiente operativo o richiamare una lista di programmi di esempio.*

*Scegliendo l'opzione per gli esempi (mela aperta-s), dopo una estenuante (per i tempi di adesso) attesa di circa un minuto per il caricamento, si ha la possibilità di vedere in azione il Logo con i suoi disegni geometrici a video.*

*Tornando all'ambiente operativo ci si trova davanti al prompt (che per il Logo è stato scelto il carattere "?"). Digitando "help" si accede alla schermata di aiuto che elenca i principali comandi (vedi screen in questa pagina).*

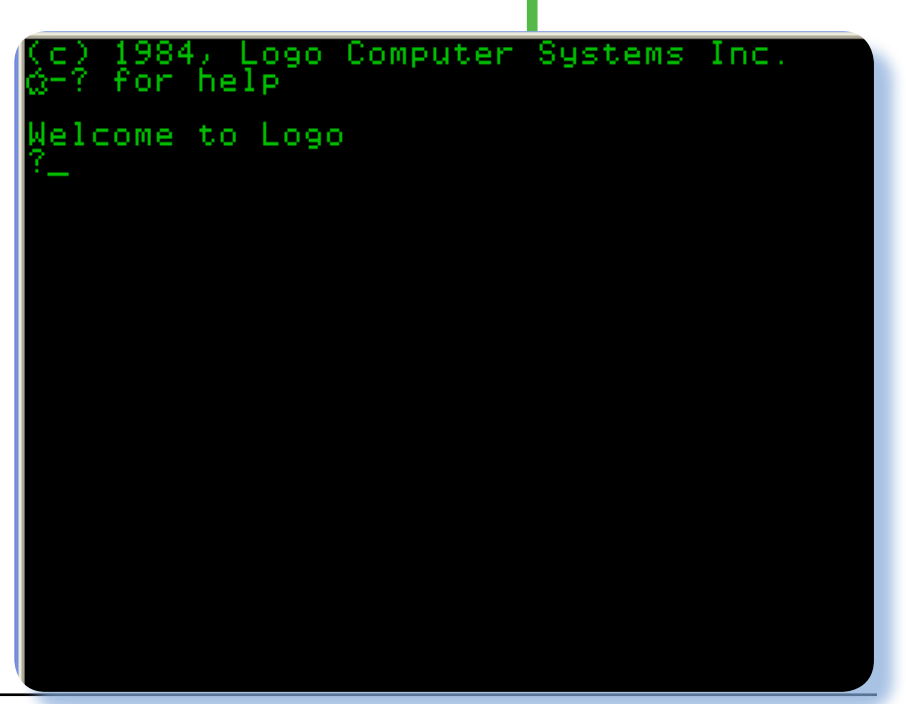

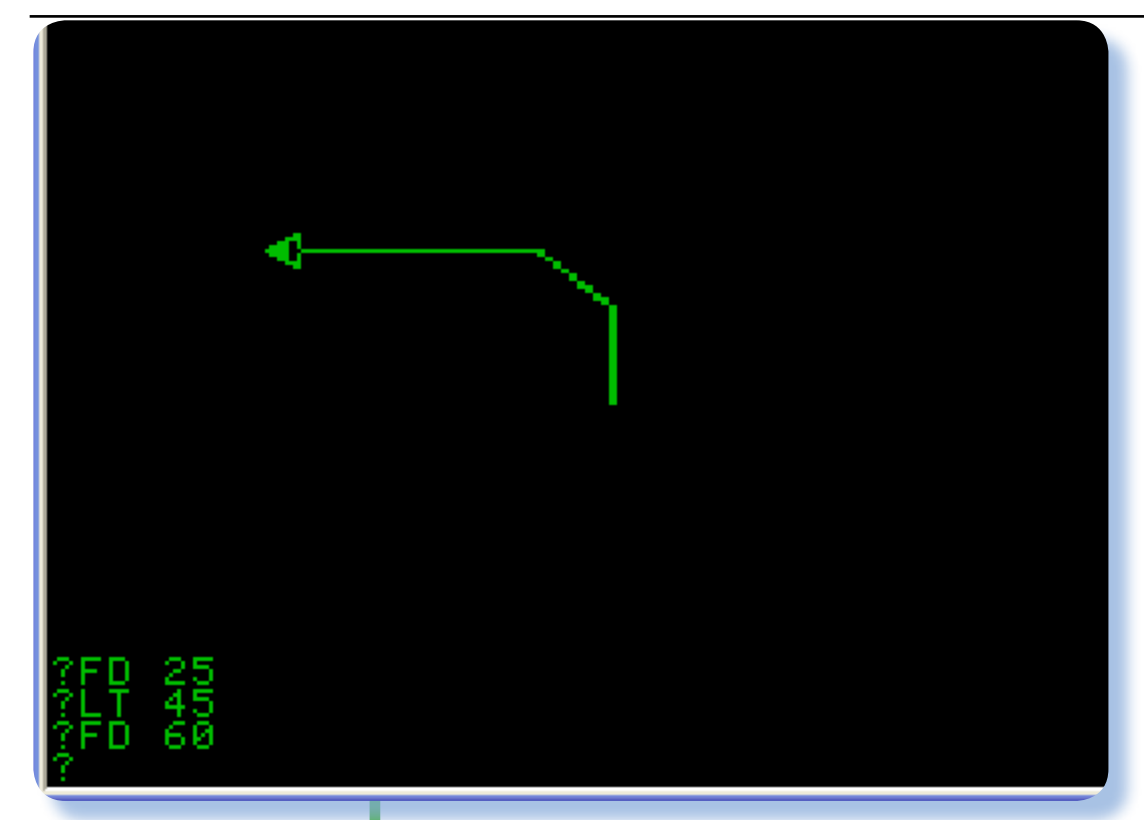

*I nostri primi comandi e il risultato pratico a video*

*Ad esempio: FD 10 manda avanti la "tartaruga" di 10 passi, poi si ruota ad esempio di 45 gradi a sinistra con il comando LT 45 e si procede con FD 15 di quindici passi, e così via… Costruire semplicissime figure geometriche è questione di provare e riprovare i vari comandi immaginandosi "seduti" sul guscio della tartaruga. Questa modalità di interazione è abbastanza intuitiva per i bambini che possono apprendere i rudimenti della geometria diciamo "in presa diretta" e hanno contemporaneamente la possibilità di avvicinarsi a quella strana (per quei tempi) macchina che è il computer.*

*Diciamo che oggi quest'ultima affermazione lascia il tempo che trova, visto che i bambini si trovano il PC e altre simili diavolerie in casa molto prima di andare all'asilo!*

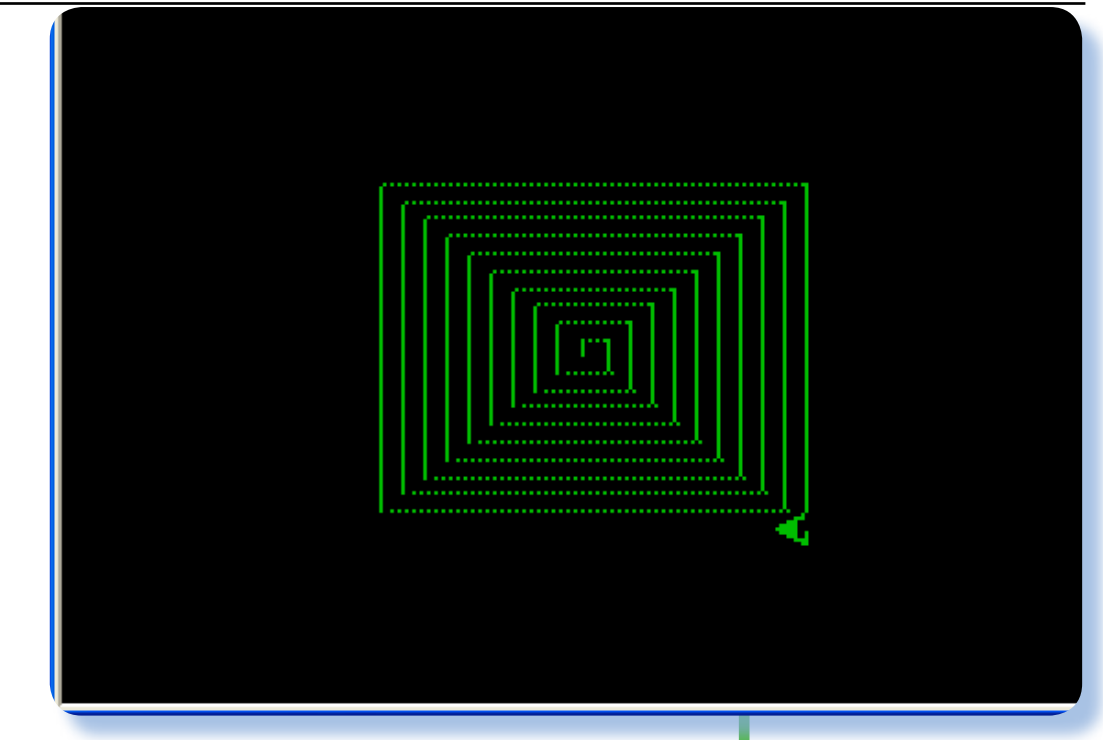

#### *Conclusione*

*Il Logo ha avuto il successo limitato che forse meritava. Del resto la ricerca del linguaggio ideale e della programmazione per tutti ha condotto a più tentativi di soluzione, uno dei quali è stato appunto il linguaggio della tartaruga.* 

*Solo più tardi e per buona parte grazie a Microsoft, si è capito che non aveva alcun senso pretendere che tutti gli utenti diventassero programmatori e che era necessario fare un salto evolutivo nella storia della macchina di calcolo personale.* 

*Intanto anche il Logo è stato messo nel carniere dei linguaggi di programmazione dei quali il sistema Apple II può vantare una implementazione curata e professionalmente valida.*

*La spirale quadrata, un esempio di studio della geometria elementare con il LOGO*

*[Sm]*

## Biblioteca

### Apple Numerics Manual

Le monografie vecchie e nuove che rappresentano una preziosa risorsa per chi ama il mondo dei computer in generale.

### **Scheda**

*Titolo: Apple Numerics Manual Autore: Apple Computer Inc. Editore: Longman Pub Group Anno: 1989 Lingua: Inglese ISBN: 0201177412*

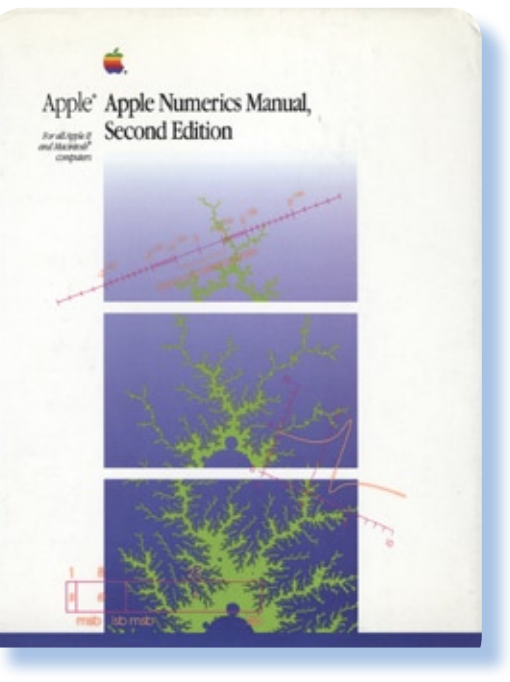

*Quello che vi presentiamo oggi è un libro per veri specialisti. Si tratta infatti di un manuale scritto per chi deve (o meglio doveva) operare su macchine Apple con calcoli numerici ad altissima precisione.*

*In questi casi infatti non bastano le librerie a corredo dei vari linguaggi, BASIC in primis, ma occorrono dei veri e propri pacchetti costruiti ad hoc da specialisti.* 

*Le routines "standard" che si trovano nei normali interpreti e compilatori non hanno infatti quella "profondità" sufficiente a garantire dei risultati di qualità elevata. In questo campo la Apple Computer, che in qualche modo ha sempre guardato con un occhio di riguardo gli utilizzatori scientifici o almeno accade-* *mici, ha realizzato uno specifico pacchetto rispondente ai requisiti dettati dallo standard IEEE 754, il quale tratta infatti della rappresentazione dei numeri in floating point all'interno dei sistemi di calcolo.*

*SANE è l'acronimo che sta per Standard Apple Numerics Environment e con questa iniziativa Apple dichiara che supporterà le proprie macchine presenti (ancora circolava il IIe) e future, cioè la serie MacIntosh da poco partorita dalla mente di Steve Jobs e compagnia.*

*Il volume è "lussuoso", con una copertina cartonata rigida, titoli in argento e sovracoperta patinata a colori che riproduce un frattale, vero tormentone nell'epoca dei primi calcolatori in virgola mobile.*

*L'edizione è del 1988 (ma si tratta della seconda revisione), nella quale vengono trattati in appendice delle versioni adattate alle caratteristiche dei nuovi processori 65C05 e 65C816 (quello del IIGs).*

*All'interno una ricchezza di esempi, spiegazioni, grafici e listati che rendono veramente succosa la lettura, sempre che i metodi numerici vi incuriosiscano...*

*Gli argomenti spaziano da una presentazione teorica dello standard IEEE 754, alla desamina dei* 

*tipi di dato e della loro rappresentazione in memoria, le conversioni, le funzioni ad alta precisione disponibili, etc... terminano il volume quattro appendici altrettanto interessanti e preziose dei capitoli; esse trattano dell'uso delle funzioni per i linguaggi ad alto livello: Pascal e C in particolare.*

### *Conclusione.*

*Un volume che incuriosisce per la profondità del tema trattato in ogni piccolo particolare. E' evidente la sua utilità, per quanto specialistica, negli anni in cui taluni risultati numerici potevano lasciare sconcertati se si utilizzavano solo le funzioni disponibili all'interno dei vari interpreti.*

*[Sm]*

#### Environmental control (entry points FP816, FP6502)

Table D-21 shows the first byte of the opword as xx to indicate that the byte is ignored.

Table D-21 Environmental control (entry points FP816, FP6502)

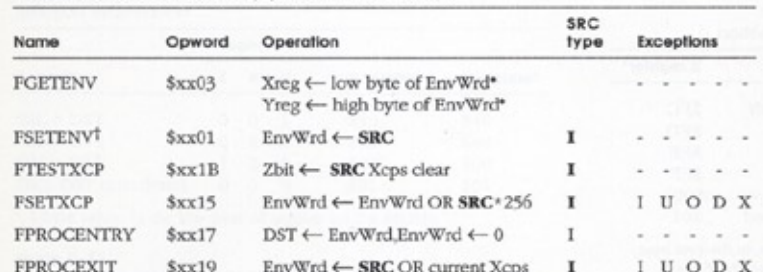

\* Figure D-8 shows how these 8-bit values are returned in the 16-bit registers of the 65C816. † Exceptions set by Set-Environment do not cause halts.

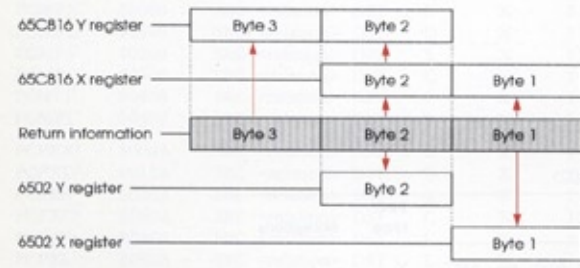

Figure D-8<br>Data returned in X and Y registers

## Retro Linguaggi

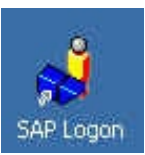

## ABAP (parte 12)

La storia dell'informatica è stata anche la storia dei linguaggi di programmazione.

**U***no degli oggetti più utili in zione tabellare dei dati. Presentare una interfaccia grafica è sicuramente la presentauna serie di righe, che rappresentano ad esempio dei nominativi o altro tipo di record, e dare la possibilità all'utente di selezionare una o più righe ed effettuare elaborazioni su quanto selezionato, è una forma di interazione ormai entrata nella normale esperienza di ogni utente.*

*In ABAP esiste questo elemento da accomodare sul video, ma la sua gestione non è proprio facilissima, o meglio: ci sono una serie di predisposizioni da fare per emettere il contenuto della tabella e altrettante per gestire le azioni dell'utente. Per fortuna c'è un comodo wizard che ora infatti cercheremo di usare.*

*Supponiamo di voler realizzare una applicazione che mostri una lista di nominativi a video e permetta la selezione di una riga e la sua successiva elaborazione. Predisporremmo un tale screen per la nostra tabella anagrafica predisposta nelle lezioni precedenti (quella che io ho chiamato ZMX\_ TAB\_001).*

*Creiamo quindi un nuovo modu-*

*le pool ci approntiamo a definire il primo screen.*

*Il tool da utilizzare si trova nella barra degli strumenti dello Screen painter ed è il bottone chiamato "Table Control with Wizard".*

*Selezionando lo strumento si deve disegnare un rettangolo video dove pensiamo che possa essere convenientemente accomodata la tabella. Anche se successivamente si possono correggere le misure di questo elemento, è meglio non lesinare troppo sulla dimensione iniziale, per non incappare in fastidiose segnalazioni durante l'esecuzione del wizard stesso (ad esempio se la riga è troppo corta per contenere tutti i campi).*

*A questo punto non rimane che rispondere alle domande che il wizard proporrà in una serie di screen (nove per la precisione), fino alla conclusione e alla generazione del codice vero e proprio.*

*Nella pagina a fronte abbiamo disposto le prime otto videate del wizard in sequenza, mentre lo screen finale trova posto nella pagina che segue.*

*Il primo screen è semplicemente un welcome che spiega cosa si sta facendo. nel secondo screen ci viene chiesto di dare un nome all'og-*

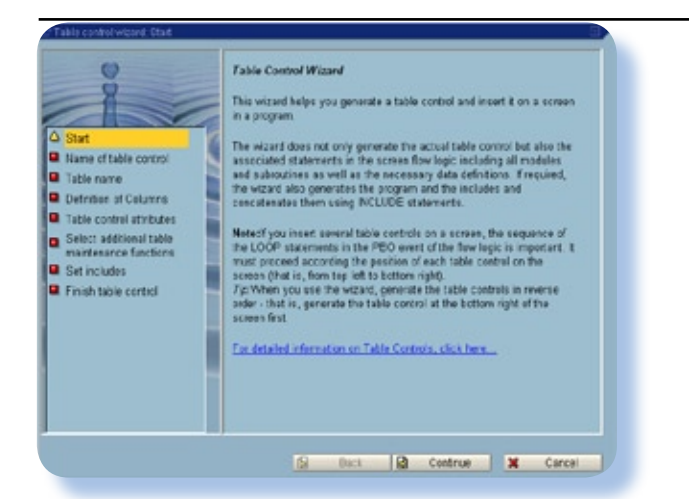

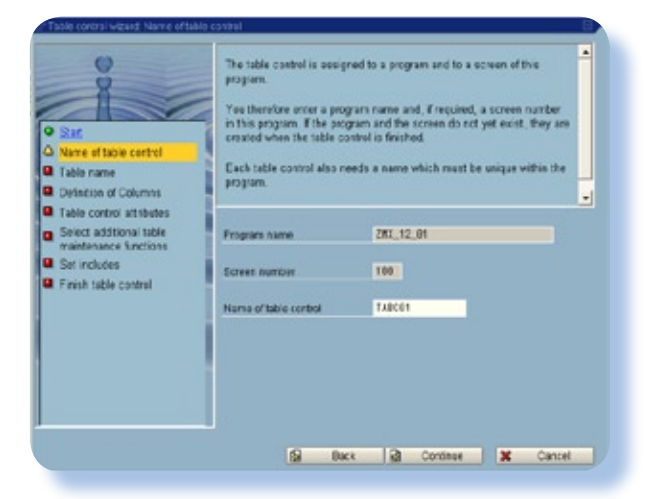

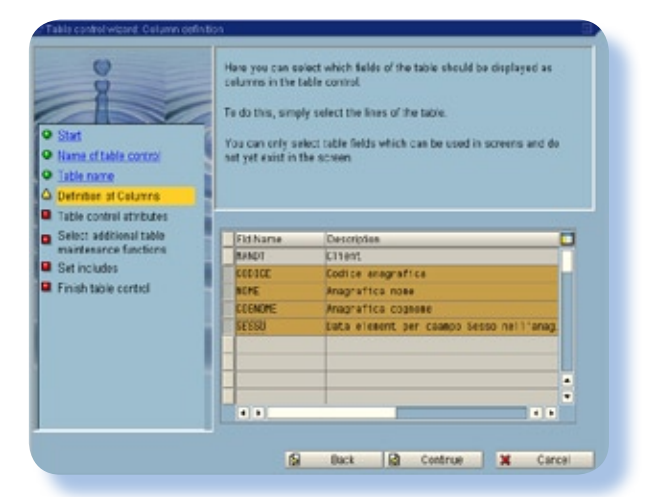

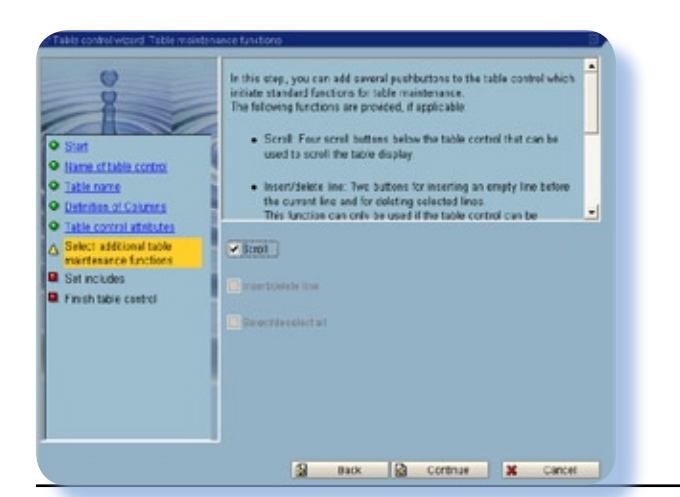

The table control is sesigned to a program and to a ec progr .<br>You therefore oncer a program name and, if required, a screen number<br>in this program. If the peoplain and the screen do not yet exist, they are<br>created when the table control is finished. O Ruf la s :<br>Cach table control also needs a name which must be unique with<br>program. **Q** Table came **D** Detection of Columns **O** Table control attributes Program name 201,12.01 Select additional table **a** Set includes Screen number **TAT B** Finish table control S Back 3 Continue X Cancel In this step, you select the table whose fields should be used as the<br>columns of the table control. You can specify a table of the Dictionary or an internal table of the When you use a program table, only the active version of the program O Hane of table control D Definition of Columns<br>D Table control attributes If you specify on internal table without a header line, you must Sales additional table @ Dictionary toble **299 TAX 001**  $\Box$ **B** Set includes **B** Finish table control **Promat program table** Toble work area From active program 283,12,01 19 Back (2) Cortinue X Cancel .<br>Have you can specify several essential attributes which control how the<br>table cantrol lasks like and how it works. t is possible to cruste the table context andy for the display of data as to above entress for all column fields.<br>The can choose whether the columns should have headings. The can choose whether the columns parameter is di Stat O Hang of table contro O Table name O Defeiter of Columns You can then maintain additional attributes for the table central using set  $\Delta$  +  $\sim$ O Table control attributes<br>
Select additional table<br>
mantenance functions<br> **Q** Set includes<br> **Q** Fresh table certed Impulsedput ethibutes With column headers \* Output only **Checkcontrol** Line selectability Filme selection col **Spiertion col fid Distances** # Single<br>- Multple S Buck | R Contrue | X Carcel Here you must specify the names of program includes in which the data declarations, the input legal modeles and the subradians are to be created. · Include for the data detribuns  $Q$  Start O Harre of table control . Include for PRO modules O Table name<br>O Defentive of Columns - Include for PAI modules O Table control attributes<br>O Salest additional table<br>C martienerice fundions Include for data  $-297, 12, 0$ ā ۵Ï Include for PBO Modules ENT 12.0 **D** Finish table control **INCLUDE THE PARTICULARS** ZWE 12.01 Include for subpressions **281.12.00** 9 Back (@ Continue | 30 Cancel 33

*getto "tabella", nome che sarà poi mo record, precedente, prossimo, ritrovato nel codice in tutte le istruzioni che ne fanno riferimento.*

*Il terzo elemento del wizard ci chiede di decidere se vogliamo visualizzare i dati derivanti da una tabella del dictionary oppure i dati predisposti in una Internal Table del programma stesso.*

*La definizione delle colonne permette di scegliere fra i campi della tabella quelli che vogliamo mostrare a video. In questo caso è evidente che non abbiamo scelto il campo MANDT (il mandante) in quanto avrebbe poco interesse.*

*Gli attributi dell'oggetto permettono di stabilire se l'interazione sarà solo di output oppure interattiva (scegliamo solo output per non complicare il codice); un'altro attributo imposta la possibilità di selezionare una riga o più righe per le successive elaborazioni.*

*La pagina seguente permette di aggiungere in maniera automatica i bottoni di scroll del contenuto. Questo sarà automaticamente mantenuto dal sistema attraverso quattro bottoni di navigazione (pri-* *ultimo).*

*Lo screen "include" chiede dove dovranno essere generati i vari statement di gestione dell'oggetto stesso. La proposta è di inserire questo codice direttamente nel main ed è quella che accettiamo. Con questa scelta troveremo una serie di moduli all'interno del codice, un modulo per ogni azione necessaria alla tabella stessa: ad esempio il riempimento dei dati, lo scroll, etc...*

*Infine il "Finish Table Control" (qui non riportato) conclude il dialogo e genera il codice corrispondente.*

*Nella figura 9 si vede lo screen painter dopo l'esecuzione del wizard, con il posto predisposto per la tabella.*

*Per completare il lavoro è utile ridimensionare la tabella e posizionarla definitivamente sul video, poi aggiungere l'intestazione delle colonne, che rendono completa la visualizzazione.*

*Dopo aver sistemato posizione e dimensioni della tabella e aver definito le scritte per la testata delle colonne, provvediamo ad inserire quattro bottoni da utilizzare per le tre operazioni fondamentali: Inserimento di un nuovo record, Modifica del record selezionato e cancellazione. L'ultimo bottone ci serve per uscire dal programma.*

*Il codice generato dal wizard è piuttosto elaborato e non lo riportiamo interamente. In pratica la visualizzazione e gestione dei dati* 

### *Figura 9.*

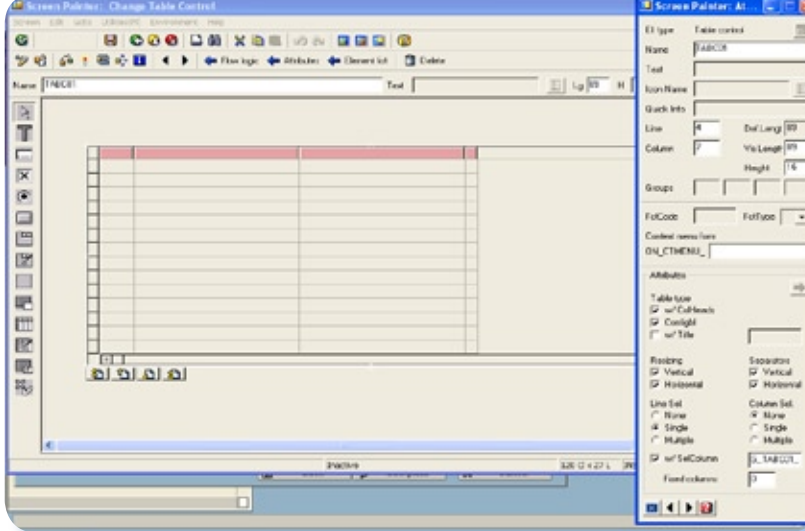

*video si basa su una tabella interna che viene caricata e mantenuta dai metodi dell'oggetto stesso.*

*Ora il nostro scopo è quello di permettere la selezione di un record da parte dell'utente e successivamente rimandare alla funzione richiesta: modifica, cancellazione o inserimento di un nuovo record.*

*E' chiaro che l'inserimento di un nuovo record (bottone "Nuovo"), non richiede una selezione. Per questo ce la caviamo semplicemente con la chiamata al corrispondente programma di gestione.*

*Esaminiamo la cancellazione. Qui dobbiamo scoprire quale record è stato selezionato. Per questo bisogna conoscere come viene gestita la selezione nell'oggetto. Esaminando il codice non è difficile individuare un campo chiamato "Flag". Questi è impostato al valore "X" in presenza della selezione sulla riga. Per ricavare il record ca cancellare è quindi necessario effettuare un LOOP sulla tabella interna e chiamare successivamente la funzione di cancellazione del record stesso.*

*Il codice, riportato nel box Listato 1, spero sia facile da capire: viene fatto un loop sulla tabella interna g\_ TABC01\_iTAB che è la controparte video della tabella nel db. Scoperta la riga selezionata si procede alla semplice cancellazione.*

*Infine ecco nella figura 10 il programma in funzione.*

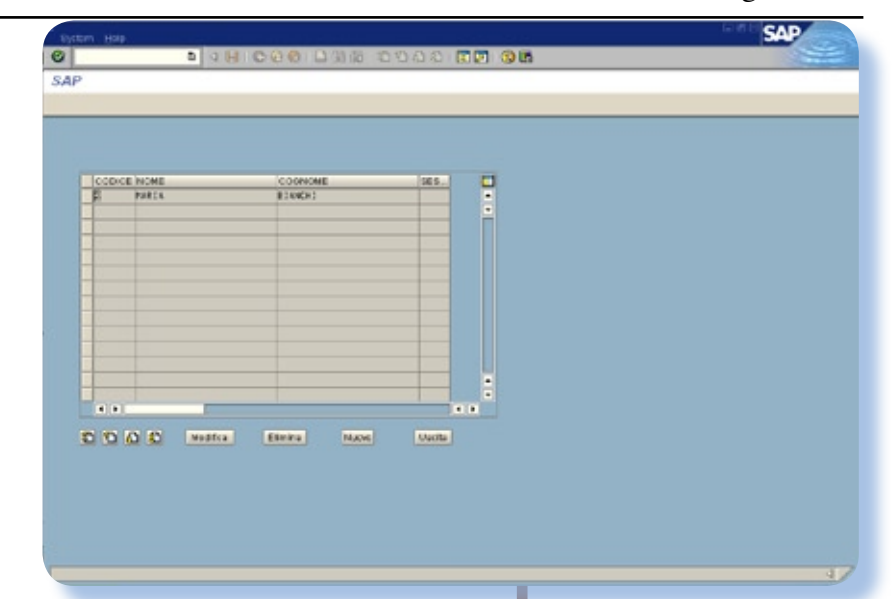

*Si conclude qui il corso ABAP che vi ha tenuto compagnia e(spero) interessato per 12 puntate. Certo gli argomenti non sono esauriti e forse continueremo a parlare di ABAP e SAP in un apposito spazio sulla rivista.*

*Buona programmazione e tutti!*

*[Mx] Listato 1.*

*Figura 10.*

MODULE USER\_COMMAND\_0100 INPUT. MOVE FCODE TO RCODE. CLEAR FCODE.

 CASE RCODE. WHEN 'DEL'.

> LOOP AT g\_TABC01\_ITAB INTO g\_TABC01\_WA. IF G\_TABC01\_WA-FLAG =  $'X'$ . MOVE G\_TABC01\_WA-CODICE TO ZMX\_TAB\_001-CODICE. DELETE ZMX\_TAB\_001. ENDIF. ENDLOOP.

 WHEN 'NEW'. CALL SCREEN 200.

WHEN 'MOD'.

 WHEN 'ESC'. LEAVE PROGRAM.

 ENDCASE. ENDMODULE.

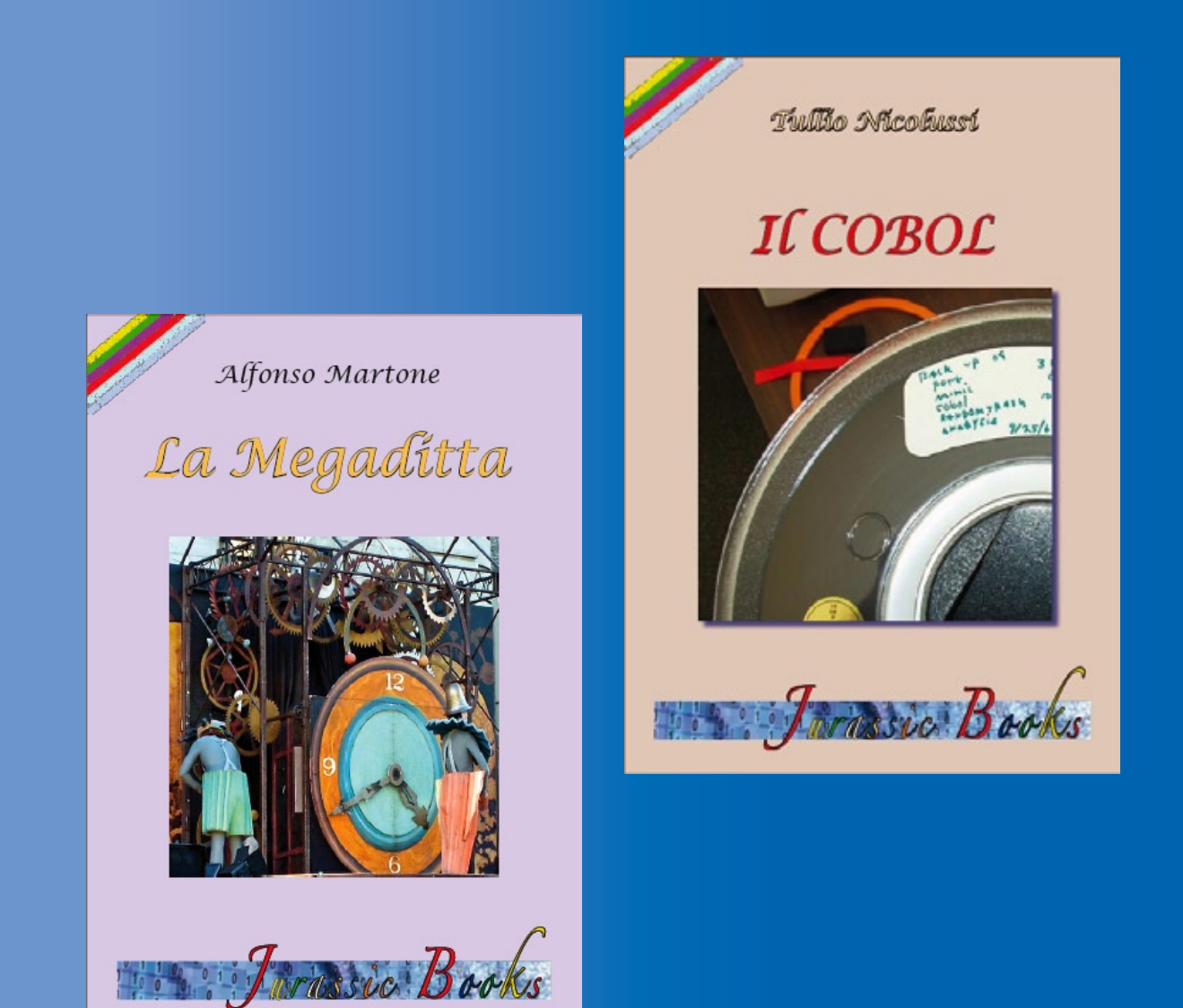

I primi due volumi della collana editoriale Jurassic Books sono disponibili sul nostro sito web